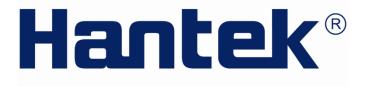

## USER'S MANUAL

**Arbitrary Waveform Generator** 

HDG 2000 Series V1.0.2

## Content

| Copyright Declaration                                       | iii |
|-------------------------------------------------------------|-----|
| General Safety Summary                                      | iv  |
| Chapter 1 Quick Start                                       | 1   |
| 1.1 Introduction to Instrument                              | 2   |
| 1.2 Front Panel                                             | 3   |
| 1.3 Rear Panel                                              | 6   |
| 1.4 Prepare Instrument for Use                              | 7   |
| Chapter 2 Basic Operation                                   | 8   |
| 2.1 Front-Panel Menu Reference                              | 9   |
| 2.2 Utility                                                 | 12  |
| 2.2.1 System Settings                                       | 12  |
| 2.2.2 System Infomation                                     | 15  |
| 2.2.3 System State                                          | 15  |
| 2.2.4 Update                                                | 16  |
| 2.2.5 Counter                                               | 16  |
| 2.2.6 Self Test                                             | 17  |
| 2.2.7 Calibration                                           | 18  |
| 2.3 Save and Recall                                         | 19  |
| 2.4 Remote Control                                          | 20  |
| Chapter 3 Features and Function                             | 21  |
| 3.1 Output Configuration                                    | 22  |
| 3.2 Pulse Waveforms                                         | 25  |
| 3.3 Amplitude Modulation (AM) and Frequency Modulation (FM) | 28  |
| 3.4 Phase Modulation (PM)                                   |     |
| 3.5 Frequency-Shift Keying (FSK) Modulation                 | 34  |
| 3.6 Pulse Width Modulation (PWM)                            | 35  |
| 3.7 Frequency Sweep                                         | 37  |
| 3.8 Burst Mode                                              | 40  |
| 3.9 Trigger System                                          | 43  |
| Chapter4 Waveform Generation Tutorial                       | 45  |
| 4.1 Generation of A Sine Wave Function                      | 47  |
| 4.2 Generation of A Square Wave Function                    | 48  |
| 4.3 Generation of A Ramp Wave Function                      | 48  |
| 4.4 Generation of A Pulse Wave Function                     | 49  |
| 4.5 Generation of A Noise Wave Function                     | 49  |
| 4.6 Generation of An Arb. Wave Function                     | 50  |
| 4.7 Generation of A Harmonic Wave Function                  | 50  |
| 4.8 Method of input params                                  | 51  |

i

| 4.9 Mode Waveform                                  | 51 |
|----------------------------------------------------|----|
| 4.10 Digital Generator                             | 53 |
| Chapter5 SCPI Programming Reference                | 56 |
| 5.1 Introduction to the SCPI Language              | 57 |
| 5.2 Alphabetical List of SCPI Commands and Queries | 60 |
| 5.2.1 AM Subsystem                                 | 61 |
| 5.2.2 ASK Subsystem                                | 63 |
| 5.2.3 BPSK Subsystem                               | 64 |
| 5.2.4 BURSt Subsystem                              | 64 |
| 5.2.5 CALibration Subsystem                        | 66 |
| 5.2.6 COUNter Subsystem                            | 67 |
| 5.2.7 DATA Subsystem                               | 68 |
| 5.2.8 DISPlay Subsystem                            | 69 |
| 5.2.9 FM Subsystem                                 | 69 |
| 5.2.10 FREQuency Subsystem                         | 70 |
| 5.2.11 FSKey Subsystem                             | 71 |
| 5.2.12 FUNCtion Subsystem                          | 72 |
| 5.2.13 HARMonicSubsystem                           | 75 |
| 5.2.14 IEEE-488 Common Commands                    | 76 |
| 5.2.15 MARKer Subsytem                             | 77 |
| 5.2.16 MEMory Subsystem                            | 77 |
| 5.2.17 MMEMory Subsystem                           | 77 |
| 5.2.18 OUTPut Subsystem                            | 79 |
| 5.2.19 PHASeSubsystem                              | 80 |
| 5.2.20 PM Subsystem                                | 80 |
| 5.2.21 PSK Subsystem                               | 81 |
| 5.2.22 PWM Subsystem                               | 82 |
| 5.2.23 ROSCillatorSubsystem                        | 83 |
| 5.2.24 SOURce Subsystem                            | 84 |
| 5.2.25 SWEepSubsystem                              | 84 |
| 5.2.26 SYSTem Subsystem                            | 85 |
| 5.2.27 VOLTage Subsystem                           | 87 |
| 5.3 Programming Examples                           | 88 |
| 5.3.1 Configure a Sine Wave                        | 88 |
| 5.3.2 Configure a Square Wave                      | 89 |
| 5.3.3 Configure a Ramp Wave                        | 89 |
| 5.3.4 Configure a Pulse Wave                       | 90 |
| Appendix A                                         | 91 |
| Appendix B                                         | 98 |

# **Copyright Declaration**

All rights reserved; no part of this document may be reproduced or transmitted in any form or by any means, electronic or mechanical, without prior written permission from Hantek Technologies Co., Ltd (hereinafter referred to as 'Hantek').

Hantek reserves all rights to modify this document without prior notice. Please contact Hantek for the latest version of this document before placing an order.

Hantek has made every effort to ensure the accuracy of this document but does not guarantee the absence of errors. Moreover, Hantek assumes no responsibility in obtaining permission and authorization of any third party patent, copyright or product involved in relation to the use of this document.

## **General Safety Summary**

Read the following safety precautions to avoid injury and prevent damage to this product or any products connected to it. To evade potential hazards, use this product only as specified.

Only qualified personnel should perform maintenance.

Avoid fire or personal injury.

**Use suitable power cord.** Use only the power cord specified for this product and certified for the country of use.

**Ground the product.** This product is provided with protective earth terminals. To minimize shock hazard, the instrument must be connected to the AC power mains through a grounded power cable, with the ground wire firmly connected to an electrical ground (safety ground) at the power outlet. Any interruption of the protective (grounding) conductor or disconnection of the protective earth terminal will cause a potential shock hazard that could result in personal injury.

**Check all terminal ratings.** To avoid fire or shock hazard, check all ratings and markings on the product. Refer to the product manual for detailed information about ratings before making connections to the product.

**Do not operate without covers.** Do not operate this product with covers or panels removed.

**Avoid exposed circuitry.** Do not touch exposed connections and components when power is present.

**Do not operate with suspected failures.** If you suspect there is damage to this product, have it inspected by qualified service personnel.

Assure good ventilation.

Do not operate in wet/damp environments.

Do not operate in an explosive atmosphere.

Keep product surfaces clean and dry.

# **Chapter 1 Quick Start**

- **◆**Introduction to Instrument
- **◆**Front-Panel Introduction
- **♦**Rear-Panel Introduction
- **◆**Prepare Instrument for Use

## 1.1 Introduction to Instrument

The Hantek HDG2000 Series is a series of synthesized waveform generators with built-in arbitrary waveform and pulse capabilities.

#### Features:

- ◆ 16 bits resolution, 250MSa/s Sample rate
- ◆ 64 Mpts Max. arbitrary waveform Memory Depth
- ◆ 2 Channels output
- ◆ 100 MHz, 80 MHz, 70 MHz, 60 MHz, 50MHz, 30 MHz, 20MHz, 10MHz or 5MHz maximum sine output frequency
- ◆ 7 inch, 16K true color TFT display, WVGA(800X480)
- ◆ 16 channels digital output, together with the analog channel can rebuild the more mixed signals in daily practice
- ◆ TCXO timebase standard, OCXO optional for ultra-high stability
- ◆ Plenty of interfaces: USB Host, USB Device. LAN optional
- ◆ Support AM, FM, PM, ASK, FSK, PSK, BPSK and PWM modulations
- ◆ LXI Class C Compliant
- SCPI (Standard Commands for Programmable Instruments) compatibility
- Online Help
- ◆ SD card

#### **Models**

This section describes the models about the HDG2000 Series of instruments.

#### **Instrument Models**

| Model    | Description              |  |  |
|----------|--------------------------|--|--|
|          | 5MHz 16bits resolution   |  |  |
| HDG2002B | Arbitrary waveforms      |  |  |
|          | 64M Memory Depth         |  |  |
|          | 10MHz 16 bits resolution |  |  |
| HDG2012B | Arbitrary waveforms      |  |  |
|          | 64M Memory Depth         |  |  |
|          | 20MHz 16 bits resolution |  |  |
| HDG2022B | Arbitrary waveforms      |  |  |
|          | 64M Memory Depth         |  |  |
|          | 30MHz 16 bits resolution |  |  |
| HDG2032B | Arbitrary waveforms      |  |  |
|          | 64M Memory Depth         |  |  |
|          | 60MHz 16 bits resolution |  |  |
| HDG2062B | Arbitrary waveforms      |  |  |

| 64M Memory Depth          |  |  |  |
|---------------------------|--|--|--|
| 80MHz 16 bits resolution  |  |  |  |
| Arbitrary waveforms       |  |  |  |
| 64M Memory Depth          |  |  |  |
| 100MHz 16 bits resolution |  |  |  |
| Arbitrary waveforms       |  |  |  |
| 64M Memory Depth          |  |  |  |
| 30MHz 16 bits resolution  |  |  |  |
| Arbitrary waveforms       |  |  |  |
| 64M Memory Depth          |  |  |  |
| 2GB SD card               |  |  |  |
| 50MHz 16 bits resolution  |  |  |  |
| Arbitrary waveforms       |  |  |  |
| 64M Memory Depth          |  |  |  |
| 2GB SD card               |  |  |  |
| 70MHz 16 bits resolution  |  |  |  |
| Arbitrary waveforms       |  |  |  |
| 64M Memory Depth          |  |  |  |
| 2GB SD card               |  |  |  |
| 100MHz 16 bits resolution |  |  |  |
| Arbitrary waveforms       |  |  |  |
| 64M Memory Depth          |  |  |  |
| 2GB SD card               |  |  |  |
|                           |  |  |  |

## 1.2 Front Panel

Front Panel can be divided into "F0 to F6 softkeys menu area", "digital keypad area", "Function keypad area", "Hot keypad area", "Mode keypad area", "Trigger keypad area", "Waveform Output area", "knob and cursor arrows keypad area", and "interface of the signal and peripheral devices area". You can press keys and buttons on the front panel to input or output signals.

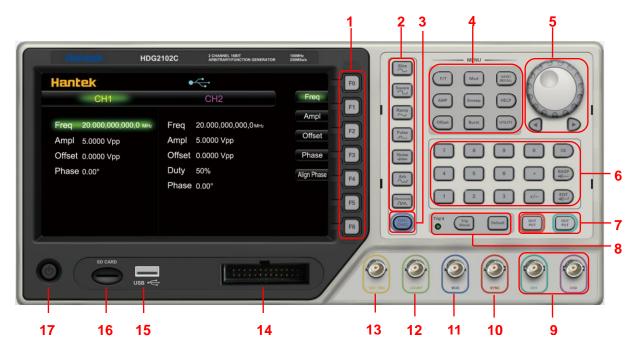

- 1. Menu softkeys F0-F6
- 2. Function waveform button
- 3. Channel 1 and Channel 2 Switch Button
- 4. Function menu
- 5. Knob and cursor arrows
- 6. Numeric Keypad
- 7. Channel 1 and Channel 2 output buttons
- 8. Trigger button
- 9. Channel 1 and Channel 2 output Connector
- 10. Sync Connector
- 11. Modulation signal Input Connector
- 12. High frequency Connector(24MHz to 2.7GHz) HDG2000C
- 13. Low frequency (24MHz or lower)/External trigger Connector
- 14. Digital channel
- 15. USB port
- 16. SD card port
- 17. On/Off Switch

Note: Press and hold any front-panel key or softkey to get context-sensitive help.

#### **Front-Panel Number Entry**

◆ You can enter numbers from the front panel in two ways:

Use the knob and cursor keys to modify the number. Rotate the knob to change a digit (clockwise increases). The arrows below the knob move the cursor.

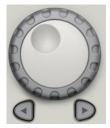

◆ Use the keypad to enter numbers and the softkeys to select units. The +/- key changes the number's sign.

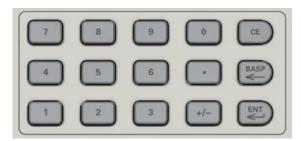

CE: Delete Key

BASP: Backspace, backspace and remove the last digit

**ENT:** Enter Key

**Warning:** For protection from electrical shock, the power cord ground must not be defeated. If only a two-contact electrical outlet is available, connect the instrument's chassis ground screw to a good earth ground.

#### **Online Help**

Signal generator online help provides two kinds of view. one is content view and the other is index view.

- 1. The index view is the subject of the online help content according to the ascending order of the view. Choose index by knob, enter to go into the subject.
- 2. Content view shows a view of specific topic content.go into the content linked by the "link words".
- 3. Press F5 to exit.

#### Screen Area

The signal generator can be divided into three regions: the status panel at the top of the screen, the menu panel at the right of the screen, the window area at he left corner of the screen.

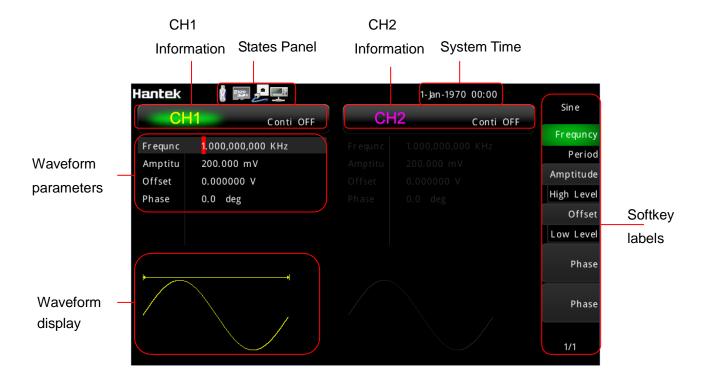

Status panel indicates whether external usb device is connected with this device, whether usb device in the rear panel is connected with PC, whether the Internet is connected and the current time.

The menu panel and window area are corresponding. The content of the window area can be modified by controlling the menu panel. There are three main ways of style menu panel item. One way is operation directly. As is shown, press it, then the operation will be modified, or enter submenu to select, or page to next page to select.

One way is for choosing. It provides a topic and some params. Topic is showed at the top of the menu item and params showed below. Press the Softkeys F0~F6 corresponded to the item to choose different params.

The other way is altering. It appears like choosing. But it don't have topic item, current params is showed on the front of the menu item and the optional item is at below.

Use F6 button to page down or page up. Press F0 to return the parent menu.

#### 1.3 Rear Panel

- 1. External 10 MHz Reference Input
- 2. Internal 10 MHz Reference Output
- 3. USB Interface Connector

## 1.4 Prepare Instrument for Use

This section describes basic procedures to help you get started quickly with the instrument.

#### **Prepare Instrument for Use**

Connect the power cord as desired. Turn the instrument on by pressing the power switch in the lower left corner of front panel.

The instrument's default function is a 1 kHz, 200 mVpp sine wave. At power-on, the channel output connectors are disabled. To enable output on a channel connector, press the key above the channel connector and then press the **Output** button.

If the instrument does not turn on, verify that the power cord is firmly connected (power-line voltage is automatically sensed at power-on). Also make sure that the instrument is connected to an energized power source.

#### **Power Switch:**

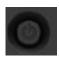

To turn off the instrument, please press power switch.

# **Chapter 2 Basic Operation**

- **◆Front-Panel Menu Reference**
- **◆**<u>Utility Function</u>
- **♦Save and Recall**
- **♦**Remote Control

## 2.1 Front-Panel Menu Reference

Overview of the front-panel menus. The remainder of this chapter contains examples of using the front-panel menus.

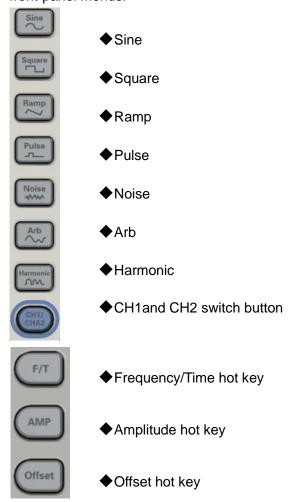

## Configures waveform-specific parameters

- ◆ Period/Frequency
- ◆ Amplitude or High and Low Voltage
- Offset
- Phase
- Duty Cycle
- Symmetry
- Pulse Width
- ◆ Edge Time
- ◆ Arbitrary Waveform
- Bandwidth

#### Specifies unit and parameter preferences

- ◆Frequency or Period
- ◆Voltage as Amplitude/Offset or High/Low
- ◆Voltage units
- ◆Pulse Width or Duty Cycle
- ◆ Frequency sweep as Center/Span or Start/Stop

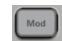

#### Mode:

#### **Configures modulation parameters**

- ◆ Modulation on or off
- ◆ Modulation type: AM, FM, PM, 2ASK, 2FSK, 2PSK, BPSK and PWM
- Modulation source
- Modulation parameters

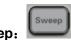

## Sweep:

#### **Configures frequency sweep parameters**

- ◆ Sweep on or off
- Linear
- Sweep time
- Start/stop frequencies or center/span frequencies
- ♦ Hold and return times

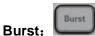

#### **Configures burst parameters**

- ♦ Burst on or off
- Burst mode: triggered or externally-gated
- Cycles per burst
- Burst period

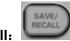

#### Save/Recall:

Stores and recalls instrument states

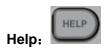

#### **Shows list of Help topics**

- Display help topic list
- Display help index list
- Get help on any key

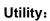

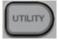

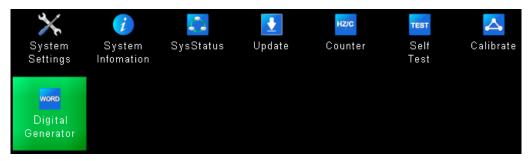

#### 1. System setting

#### Configures system-related parameters

- ◆ Language setting: Select local language for front-panel messages and help text
- ◆ Security setting: Set password
- ◆ Display setting: Enable or disable screen saver; Adjust display brightness
- ◆ Sound setting: Enable or disable beeper
- Network setting: Set network
- Time and date setting: Set date and time
- Clock source setting: Select clock source internal or external.

#### 2. System Information

- ◆ Device Information
- Hardware information
- ◆ Software information
- Law information

#### 3. SysStatus

- ◆ Check system status
- Save and recall system status

#### 4. Update

◆ Update firmware

#### 5. Counter

Turn on/off counter or frequency meter

#### 6. Self Test

Perform self test

#### 7. Calibration

Perform calibration

#### 8. Digital Generator

Digital Generator

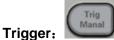

#### Configures trigger settings

- Perform a manual trigger, when illuminated.
- ◆ Specify the trigger source for sweep, burst or arbitrary waveform advance.
- Specify the trigger count and delay.
- Specify the slope (rising or falling edge) for an external trigger source.
- Specify the slope (rising or falling edge) of the trigger output signal.
- ◆ Enable / disable the signal output from the "Sync" connector.

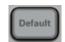

#### Default setting:

**Default Settings** 

Press the Default button in the front panel, and the factory status will be recalled.

## 2.2 Utility

There are some features to be selected in Utility menu, such as: <System Settings>, <System Information>, <System State >, <Counter>, <Self Test>, <Calibration>.

To choose these features, use the knob and left/right direct button, then push ENT button to confirm. Also you can push F1 and F2 button to choose function, then press ENT button or F4 button to confirm. Press F5 button to exit.

#### 2.2.1 System Settings

The followings are settings: Language Settings **Security Settings** 

**Display Settings** 

Sound Settings

**Network Settings** 

Time Settings

Reference Source Settings

Please follow the steps below to enter each settings:

- 1. Press <Utility> button, select "System Setting", then press ENT button to do System Settings;
- 2. In the main menu of System Settings, push F1 to F5 button to go into desired settings
- 3. Also, user can choose these settings by the konb key.

#### **◆Language Settings**

English and Chinese Language are supported; Please follow the steps below to change current language:

- 1. Press<Utility> button, select "System Setting", then press ENT button to go into System Settings;
- 2. Choose "Language Settings", press ENT button to open Language Settings interface;
- 3. Push F1 button to choose different language;
- 4. Push F2 button to exit.

#### **♦**Security Settings

To use some functions of the signal generator, it need administrator's authorization and input password, such as <Upgrade> and <Calibration> function. In the security Settings, the administrator can maintain security keys;

- 1. Press<Utility> button, and press ENT button to go into System Settings, then choose Security Settings;
- 2. Press F1 button, the window of inputting password appear; Then input the right password, press F1 key again to set new password using the digital keypad in the front panel.
- 4. Press F2 button to input the password again.
- 5. Press F3 to confirm, if the twice password are same, the system will automatically return to <System Settings> window. If not, the password will be empty and wait for next input;
- 6. Press F4 to exit.

Note: The default password of the system is 88888888. Max number of the password is eight, including digit and ".".

#### **♦ Display Settings**

Adjust display brightness.

- 1. Press<Utility> button, and press ENT button to go into System Settings, then choose "Display Settings";
- 2. To adjust brightness, please press F1 button, then the menu is highlighted, then rotate the knob on front panel to adjust the parameter values.

Disable or enable saver:

- 1. Press<Utility> button, and press ENT button to go into System Settings, then choose "Display Settings";
- 3. Push F2 button to enable or disable the saver;
- 4. When the saver is enable, push F3 button to determine after what time ,the saver will be started;
- 5. push F4 button to exit;

#### **♦**Sound Settings

If turn on keypad tone, we can hear sound when press a button.

Please follow the steps below to enable or disable sound:

- 1. Press<Utility> button, and press ENT button to go into System Settings, then choose "Sound Settings";
- 2. Push F1 to enable or disable beep.
- 3. Press F2 to exit.

#### **♦Network Settings**

The system can communicate with PC by Ethernet interface.

- 1. Press<Utility> button, and press ENT button to go into System Settings, then choose "Network Settings", press ENT button to open "Network Settings" interface;
- 2. Press F1 to change IP address, input right format IP values by using digital keypad in the front panel.
- 4. Press F2 to change subnet mask, input right format subnet mask values by using digital keypad in the front panel.
- 5. Press F3 to change gateway, enter right format gateway values by using digital keypad in the front panel.
- 6. Press F4 to change MAC, enter right format MAC values using digital keypad in the front panel.
- 7. Press F5 to exit.

Note: Not all mode of the machine has Ethernet interface.

#### **◆Time Date Setting**

Please follow the steps to change time and date:

- 1. Press<Utility> button, and press ENT button to go into System Settings, then choose "Time and date Settings", press ENT button to open "Time and date Settings" interface;
- 3. Press F1 to change year.
- 4. Press F2 to change month.
- 5. Press F3 to change day.
- 6. Press F4 to change hour.
- 7. Press F5 to change minute.
- 8. Press F6 to enter page 2 of main menu, and press F1 to change second value.
- 9. Press F6 to enter page 2 of main menu, and press F2 to exit.

#### ◆ Reference Source Settings

The default is 10M internal source. For the synchronization among different devices, please choose external 10M crystals as clock source.

Please follow the steps to change reference clock source:

- 1. Press<Utility> button, and press ENT button to go into System Settings, then choose "Clock Source", press ENT button to open "Clock Source" interface.
- 2. Press F1 to select internal source.
- 3. Press F1 twice to select external source.
- 4. Press F2 to exit.

#### 2.2.2 System Infomation

It contains information about the device, hardware, software and law information.

#### 2.2.3 System State

Please follow the steps to view the system's main state:

- 1. Press<Utility> button, and press F2-> F2->ENT button to go into Systatus interface.
- 2. Press F5 to exit.

Please follow the steps bellow to save the system state file:

- 1. Press<Utility> button, and press F2-> F2->ENT button to go into Systatus interface.
- 2. Press F1 to go into <File Brower>, then select dir(File Win or Disk Win) of the file to be saved.
- 3. Press F3 in the <File Brower>main menu, and then name the file.
- 4. Press F3 again to actually save the file.
- 5. Then it returns to the system state window.

#### 6. Press F5 to exit.

Please follow the steps bellow to recall the system state file:

- 1. Press<Utility> button, and press F2-> F2->ENT button to go into Systatus interface.
- 2. Press F1 to go into <File Brower>, then select dir of the saved file.
- 3. Press F4 to recall the file selected to recall the state.
- 4 .Then it returns to the system state window.
- 5. Press F5 to exit.

#### 2.2.4 Update

It needs to input administrator password to upgrade system. Please follow the steps to update the system:

- 1. Insert the USB or SD storage device including the latest firmware.
- 2. Press<Utility> button, and press F2-> F2-> F2-> ENT button to go into Update interface.
- 3. Press F1 button, then input the password in <Password Check> window.
- 4. Press F1 again, then select the firmware from <File Browser> window.
- 5. Then it returns to the Upgrade window, press F2 to start the operation.
- 6. When finish it, please restart press the power on/off button in the front panel.

#### 2.2.5 Counter

Counter function and frequency meter are also built-in the series waveform generator, including low frequency counter, high frequency counter, low frequency meter, high frequency meter.

To measure the frequency low than 100KHz, please select low freq counter and low freq meter.

To measure frequency higher than 10MHz, please select high freq counter and high freq meter.

Please follow these steps to count low frequency signal:

- 1. Connect the signal to the COUNT connector in the front panel.
- 2. Press<Utility> button, and press F2-> F2-> F2-> F2-> ENT button to go into count interface.
- 3. Choose low freq counter type.
- 4. Press F3 to start counter
- 5. Press F3 again to stop counter

Please follow these steps to measure the frequency of low frequency signal:

1. Connect the signal to the COUNT connector in the front panel.

- 2. Press<Utility> button, and press F2-> F2-> F2-> F2-> ENT button to go into count interface.
- 3. Choose low freq meter type.
- 4. Press F3 to start
- 5. Press F3 again to stop
- 6. The default gate time is 1s. Please press F4 button and use knob button and digital keypad to modify the value.

Please follow these steps to count high frequency signal:

- 1. Connect the signal to the COUNT connector in the front panel.
- 2. Press<Utility> button, and press F2-> F2-> F2-> F2-> ENT button to go into count interface.
- 3. Choose high freq conter type.
- 4. Press F3 to start counter.
- 5. Press F3 again to stop counter.

Please follow these steps to measure the frequency of high frequency:

- 1. Connect the signal to the COUNT connector in the front panel.
- 2. Press<Utility> button, and press F2-> F2-> F2-> F2-> ENT button to go into count interface.
- 3. Choose high freq meter type.
- 4. Press F3 to start
- 5. Press F3 again to stop
- 6. The default gate time is 1s. Please press F4 button and use knob button and digital keypad to modify the value.

#### 2.2.6 Self Test

To make sure the device can be used normally, please do self test procedure.

During the operation, real-time clock, ADC model, FPGA and the front analog circuit will be tested.

Please follow these steps to start the operation:

- 1. Press<Utility> button, and press F2-> F2-> F2-> F2-> F2-> F2-> ENT button to go into self test interface.
- 2. Press F1 to start.
- 3. The result of self test will be displayed on the screen.

All the whole self test will cost 15 second.

#### 2.2.7 Calibration

Under the premise of well self test, user can do calibration manually. But it needs to administrator privilege.

Calibration will calculate correction factor and try to correct error of the related parameters. During this operation, frequency, ADC offset and DC offset will be calibrated.

Please follow these steps to do calibration:

- 1. Press<Utility> button, and press F2-> F2-> F2-> F2-> F2-> F2-> ENT button to go into calibration interface.
- 2. Press F1 button and input the password.
- 3. Press F1 again to start. During the operation, input specific values.
- 4. Input a value with digital keypad.
- 5. Press F3 button to save result.
- 6. Press F4 to exit.

#### Virtual Keyboard

Virtual keyboard mainly used to input the characters.

Virtual Keyboard's Features:

- 1. Provide two languages: English and Chinese
- 2. Choose different characters by using knobs, then press enter button to confirm.
- 3. Modify characters

Please follow these steps to use Virtual Keyboard:

- 1. Select input method English or Chinese
- 2. Input character
- 3. Modify character
- 4. Confirm to return

Select input method

Firstly, Press F1 to select input method English or Chinese.

Input characters

- 1. If input method is English, shift knob to choose a character, press ENTER button to input it, then the character appears in the text edit box in the window.
- 2. If input method is Chinese, rotate knob to choose Chinese pinyin, then the pinyin characters show in the text edit box in the window. At the same time candidate of Chinese characters are showed. Press digital num 1 to 9 to choose or to see next or previous group of candidates by using knob.

#### Modify characters

- 1. Press F3 to select the focus widget as Text Edit box.
- 2. Using left/right direction button and backspace or CE button to modify operation.
- 3. If continue to input character, press F3 again to select soft keyboard as the focus widget.

Confirm and return

Press F4 to exit.

#### Password authentication

There are some functions need to input administrator's password, such as <Security Settings>, <Calibration> and <Upgrade>

The default password is 88888888.

Please follow these steps o check the password:

- 1. Input the password by the digital keypad;
- 2. Press F1 button to confirm. If the password is right, function interface will be visited. If not, the content will be empty and wait for inputting again.
- 3. Press F3 to exit.

#### **USB Storage Device**

The series generator can connect with USB storage device with fat32 format. Most identifiable USB equipment memory is 32G. Wave File generated by <Wave Editor> or State file generated by <System State> can be stored or recalled from the USB Storage Device.

#### **SD Card**

The series generator can connect with SD card with Fat32 format. Most identifiable equipment memory is 32G. Wave File generated by <Wave Editor> or status file generated by <System State> can be stored or recalled from the SD card.

#### 2.3 Save and Recall

#### **File Brower**

File Brower is a storage device to browse files and save configuration information, consist of internal flash, external USB device and SD card.

#### Features:

- 1. Browse files and dirs
- 2. Create or delete files and dirs
- 3. Create a new dirs folder
- 4. Open files identified by the device

#### Brower files and dirs:

- 1. Choose a storage media. Press F1 to choose media area in the window as focus area, rotate the knob button and press enter button to change the current media.
- 2. Choose the file. Press F1 to choose file area in the window as focus area, change the current file by rotating the knob button.

#### Delete files:

- 1. Choose the file. Then press F5 button to delete it.
- 2. After delete all files in a dir, choose the dir and press F5 to delete it.

#### Create dirs floder:

Press F4 to create a new dir under parent dir.

#### Open files:

- 1. Choose the file.
- 2. Press Enter button to recall the file, if the file can be recognized, it will be opened automatically. Otherwise, nothing happens.

### 2.4 Remote Control

The device can communicate with PC by USB port.

The software on the PC can create more waves data and carry out the operation for waveform signal at the same time.

# **Chapter 3 Features and Function**

This section contains details on instrument features, including front panel and remote interface operation. You may want to read <u>Front-Panel Menu Reference</u> first. See <u>SCPI Programming</u>

<u>Reference</u> for details on SCPI commands and queries. This section covers:

- **♦** Output Configuration
- ◆Pulse Waveforms
- ◆ <u>Amplitude Modulation (AM) and Frequency Modulation (FM)</u>
- ◆ Phase Modulation (PM)
- ◆ Frequency-Shift Keying (FSK) Modulation
- ◆Pulse Width Modulation (PWM)
- **◆**Frequency Sweep
- **◆**Burst Mode
- **◆**<u>Triggering</u>

## 3.1 Output Configuration

This section describes output channel configuration. Many commands associated with output configuration start with SOURce1: or SOURce2: to indicate a certain channel. User can't omit.

#### **Output Function**

The instrument includes six standard waveforms: sine, square, ramp, pulse, noise and Harmonic. There are also nine built-in arbitrary waveforms, and you can create custom waveforms with the embedded waveform editor.

The table below shows which functions are allowed (•) with modulation, sweep, and burst. Selecting a function that is not allowed with a modulation or mode disables the modulation or mode.

| Carrier   | AM | FM | РМ | ASK | FSK | PSK | BPSK | PWM | Burst | Sweep |
|-----------|----|----|----|-----|-----|-----|------|-----|-------|-------|
| Sine      |    |    | -  |     | •   |     |      |     |       | •     |
| Square    |    |    |    |     |     |     |      |     |       | •     |
| Ramp      |    |    |    |     |     |     |      |     |       | •     |
| Pulse     |    |    |    |     |     |     |      |     |       | •     |
| Gaussian  |    |    |    |     |     |     |      |     | ∙a    |       |
| Noise     |    |    |    |     |     |     |      |     |       |       |
|           |    |    |    |     |     |     |      |     |       |       |
| Arbitrary |    |    |    |     |     |     |      |     |       | •     |
| Waveform  |    |    |    |     |     |     |      |     |       |       |

#### (a) Gated burst only

- ◆ Frequency Limitations: Changing functions may change the frequency to meet the new function's frequency limits.
- ◆Amplitude and offset cannot combine to exceed the instrument's capability. The one you set last may be changed to stay within limits.
- ◆You may protect a device under test (DUT) by specifying upper and lower output voltage limits.
- **♦Front Panel**

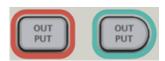

#### ◆ SCPI:

SOURce<n>: FUNCtion <SINusoid|SQUare|RAMP|PULSe|NOISe|DC|SINC|EXPFall| HAVErsine|LOREntz| DUALtone|GAUSe|ECG| USER| HARMonic| >

#### **Output Frequency**

The output frequency range depends on the function (default frequency 1 kHz for all functions). Please refer to Appendix B.

- Frequency Limitations: Changing functions may change the frequency to meet the new function's frequency limits.
- ◆Burst Limitation: For internally-triggered bursts, the minimum frequency is 1 Hz.
- ◆Duty Cycle Limitations: For Square and Pulse, Duty Cycle is limited by the 16ns minimum pulse width specification. For example, at 1 kHz, Duty Cycle may be set as low as 0.01%, because that would result in a pulse width of 100 ns. At 1 MHz, the minimum Duty Cycle is 1.6%, and at 10 MHz it is 16%. Changing to a frequency that cannotproduce the current duty cycle will adjust the duty cycle to meet the minimum pulse width specification.

#### **♦**SCPI:

SOURce<n>:FREQuency<frequency>|MINimum|MAXimum

SOURce<1|2>:FUNCtion:ARBitrary:PTPeak <voltage>|MINimum|MAXimum

#### **Output Amplitude**

The default amplitude is 200mVpp for all functions.

- ◆Offset Voltage Limitations: The relationship between amplitude and offset is shown below. Vpp < 2(Vmax – |Voffset|)
- ◆ Setting the high and low levels also sets the waveform amplitude and offset. For example, if you set the high level to +2 V and the low level to -1 V, the resulting amplitude is 3 Vpp, with a -500 mV offset.
- ◆A DC signal's output level is controlled by the offset voltage (DC Offset Voltage). The DC level may be between ±10 V.

#### ◆SCPI:

SOURce<n>:VOLTage <amplitude>|MINimum|MAXimum

#### **DC Offset Voltage**

The default offset is 0 V for all functions.

- ◆Limits Due to Amplitude: The relationship between offset voltage and output amplitude is shown below. The peak output voltage (DC plus AC) cannot exceed the instrument output rating.
- ◆ Setting the high and low levels also sets the waveform amplitude and offset. For example, if you set the high level to +2 V and the low level to -3 V, the resulting amplitude is 5 Vpp, with a -500 mV offset.

#### ♦SCPI:

SOURce<n>:VOLTage:OFFSet <offset>|MINimum|MAXimum

SOURce<n>:VOLTage:OFFSet? [MINimum|MAXimum]

#### **Duty Cycle (Square Waves)**

A square wave's duty cycle is the fraction of time per cycle that the waveform is at a high level. (See Pulse Waveforms for pulse duty cycle details.)

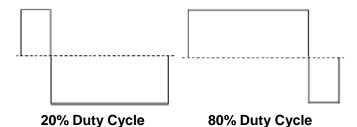

- ◆Duty Cycle: 0.001% to 99.996% at low frequencies; range reduced at higher frequency. Stored in volatile memory; default 50%.
- **♦Front Panel:**

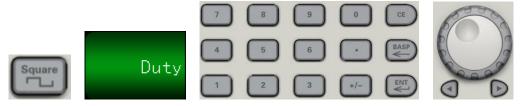

If you use the keypad, press ENT button to finish:

#### ◆SCPI:

SOURce<n>:FUNCtion:SQUare:DCYCle <percent>|MINimum|MAXimum

#### **Symmetry (Ramp Waves)**

Applies to ramp waves only. Symmetry represents the fraction of each cycle that the ramp wave is rising.

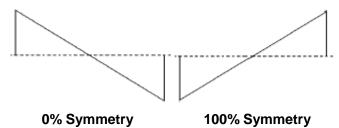

- ◆The symmetry (default 50%) is stored in volatile memory; and is remembered when you change to and from other waveforms.
- ◆When ramp is the modulating waveform for AM, FM, PM, or PWM, the symmetry setting does not apply.
- **♦Front Panel:**

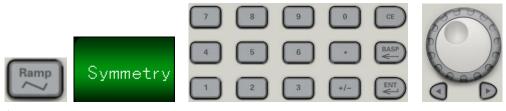

#### **♦SCPI:**

SOURce<n>:FUNCtion:RAMP:SYMMetry <symmetry>|MINimum|MAXimum

SOURce<n>: FUNCtion:RAMP:SYMMetry? [MINimum|MAXimum]

#### **Voltage Autoranging**

Autoranging is enabled by default and the instrument selects optimal attenuator settings.

#### **Output Control**

By default, channel output is disabled at power on to protect other equipment. To enable a channel's output, see below. When channel output is enabled, the corresponding channel button is lit.

#### ◆Front Panel:

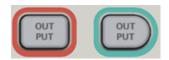

#### **♦**SCPI:

OUTPut<n> ON|OFF, OUTPut<n>?

#### **Sync Output Signal**

A sync output is provided on the front-panel **Sync** connector. All of the standard output functions (except DC and noise) have an associated **Sync** signal. For applications where you may not want to output the **Sync** signal, you can disable the **Sync** connector(Trig Menu->Syns->OFF). The **Sync** signal may be derived from either output channel in the instrument.

#### **General Behavior**

- ◆By default, the **Sync** signal is derived from channel 1 and is routed to the **Sync** connector (enabled).
- ◆When the **Sync** signal is disabled, the output level on the **Sync** connector is at a logic "low."
- ◆For sine, pulse, ramp, square, and triangle waves, the **Sync** signal is a square wave that is "high" in the first half of the cycle and "low" in the last half.

#### **♦Front Panel:**

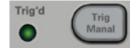

#### **♦**SCPI:

OUTPut:SYNC:SOURce CH1|CH2

#### 3.2 Pulse Waveforms

As shown below, a pulse or square wave consists of a period, a pulse width, a rising edge, and a falling edge.

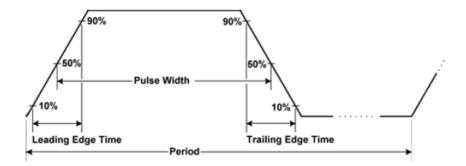

#### 1. Frequency

Frequency is the number of occurrences of a repeating event per unit time. It is also referred to as temporal frequency, which emphasizes the contrast to spatial frequency and angular frequency. The period is the duration of one cycle in a repeating event, so the period is the reciprocal of the frequency. Units are Uhz, mHz, Hz, KHz, MHz.

#### **♦** Front Panel:

Select Pulse waveform:

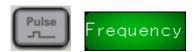

Select frequency instead of period:

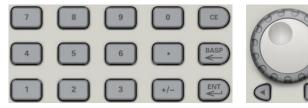

#### ◆ SCPI:

SOURce<n>:FUNCtion PULSe

SOURce<n>:FREQuency<frequency>|MINimum|MAXimum

#### 2. Pulse Width

Pulse width is the time from the 50% threshold of a pulse's rising edge to the 50% threshold of the next falling edge.

- ♦ Pulse width: 16 ns to 1,000,000 s. The default pulse width is 500 μs.
- ◆Pulse width is limited by "minimum pulse width (16 ns)" and "pulse cycle".

Pulse width ≥ minimum pulse width

Pulse width  $\leq$  pulse cycle-2 x minimum pulse width

- ◆The instrument will adjust the pulse width to accommodate the specified period.
- **♦Front Panel:**

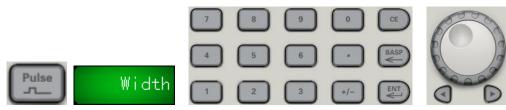

#### **♦**SCPI:

SOURce<n>:FUNCtion:PULSe:WIDTh <seconds>|MINimum|MAXimum

SOURce<n>:FUNCtion:PULSe:WIDTh? [MINimum|MAXimum]

For example, set pulse width of the channel 1 to 5ms:

SOURce1:FUNCtion:PULSe:WIDTh 0.005

#### 3. Pulse Duty Cycle

The pulse duty cycle is defined as follows:

Duty Cycle = 100x (Pulse Width)/Period

Pulse width is the time from the 50% threshold of a pulse's rising edge to the 50% threshold of the next falling edge.

- ◆Pulse duty cycle: 0.01% to 99.99% (see restrictions below). The default is 50%.
- ◆The pulse duty cycle must conform to the following restrictions determined by the minimum pulse width (Wmin). The instrument will adjust the pulse duty cycle to accommodate the specified period. Duty is associated with pulse width, if modify it, then pulse width will be modified automatically. Pulse duty is limited by "minimum pulse width (16 ns)" and "pulse cycle". Pulse duty≥100 x minimum pulse width/pulse cycle

Pulse duty≤100 x (1 - 2 x minimum pulse width/pulse cycle)

#### **♦Front Panel:**

Select pulse function:

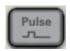

#### Toggle to Duty:

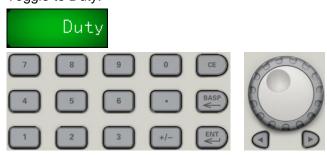

#### **♦SCPI**:

SOURce<n>:PULSe:DCYCle <percent>|MINimum|MAXimum

For example, Set duty of the channel 1 to 30%:

SOURce1: FUNCtion: PULSe: DCYCle 30

#### 4. Edge Times

The edge times set the transition times for the leading and trailing edges of the pulse, either independently or together. The edge time represents the time between the 10% and 90% thresholds.

- ◆Edge time: default 1µs.
- ◆The specified edge time must fit within the specified pulse width as shown above. The instrument will adjust the edge time to accommodate the specified pulse width.

#### **♦Front Panel:**

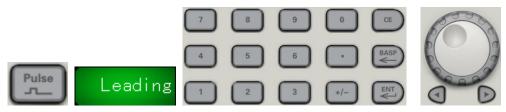

#### **♦SCPI**:

SOURce<n>:FUNCtion:PULSe:TRANsition:LEADing<seconds>|MINimum|MAXimum SOURce<n>:FUNCtion:PULSe:TRANsition:TRAiling <seconds>|MINimum|MAXimum For example:

- a) Set leading time of the channel 1 to 10ns,
   SOURce1:FUNCtion:PULSe:TRANsition:LEADing 0.00000001
- b) Set trailing time of the channel 1 to 10ns SOURce1:FUNCtion:PULSe:TRANsition:TRAiling 0.00000001

# 3.3 Amplitude Modulation (AM) and Frequency Modulation (FM)

A modulated waveform consists of a carrier waveform and a modulating waveform. In AM, the carrier amplitude is varied by the voltage level of the modulating waveform. In FM, the carrier frequency is varied by the voltage level of the modulating waveform. The instrument accepts an internal or external modulation source. One channel can modulate the other.

Select AM or FM before setting up any other modulation parameter.

#### To Select AM or FM

The instrument allows only one modulation mode to be enabled on a channel. When you enable AM or FM, all other modulations are off. The two channels' modulations are independent from one another, and the instrument can add modulated waveforms from two channels.

- ◆ The instrument will not allow AM or FM to be enabled with sweep or burst. Enabling AM or FM, turns off sweep and burst.
- ◆ To avoid multiple waveform changes, enable modulation after configuring the other modulation parameters.

#### **♦** Front Panel:

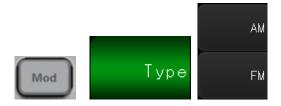

#### **♦SCPI**:

SOURce<n>:MOD ON|OFF SOURce<n>:MOD:TYPe AM|FM

#### **Carrier Waveform Shape**

- ◆AM or FM carrier shape: Sine (default), Square, Ramp, Pulse, Ramp, Noise or Arbitrary waveform. You cannot use DC as the carrier waveform.
- ◆For FM, the carrier frequency must always be greater than or equal to the frequency deviation.

  Attempting to set a deviation greater than the carrier frequency will cause the instrument to set the deviation equal to the carrier frequency.
- ◆The carrier frequency plus the deviation cannot exceed the selected function's maximum frequency plus 100 kHz.

#### **Carrier Frequency**

The maximum carrier frequency varies by function, as shown below. The default is 1 kHz for all functions.

| Function | Minimum Frequency   | Maximum Frequency            |
|----------|---------------------|------------------------------|
| Sine     | 1μHz                | the highest frequency        |
| Square   | HDG2102B, HDG2082B, | 1µHz ~ 30MHz                 |
|          | HDG2062B, HDG2032B, |                              |
|          | HDG2102C, HDG2072C, |                              |
|          | HDG2052C , HDG2032C |                              |
|          | HDG2022B, HDG2012B, | 1μHz ~ the highest frequency |
|          | HDG2002B            |                              |
| Ramp     | HDG2102B            | 1μHz ~ 4MHz                  |
|          | HDG2082B, HDG2062B, | 1µHz ~ 3MHz                  |
|          | HDG2032B, HDG2022B, |                              |
|          | HDG2012B, HDG2002B  |                              |
|          | HDG2102C, HDG2072C, |                              |
|          | HDG2052C , HDG2032C |                              |

| Pulse | HDG2102B, HDG2082B,          | 1μHz ~ 15MHz                 |
|-------|------------------------------|------------------------------|
|       | HDG2062B, HDG2032B,          |                              |
|       | HDG2022B                     |                              |
|       | HDG2102C, HDG2072C,          |                              |
|       | HDG2052C , HDG2032C          |                              |
|       | HDG2012B, HDG2002B           | 1μHz ~ the highest frequency |
| Noise | 1μHz ~ the highest frequency |                              |

#### ♦SCPI:

SOURce<n>:FREQuency<frequency>|MINimum|MAXimum

#### **Modulating Waveform Shape**

The instrument accepts an internal or external AM or FM modulation source.

You cannot modulate noise with noise or an arbitrary waveform with an arbitrary waveform.

- ◆The modulating waveform shape (internal source) may be:
  - ◆Sine wave
  - ◆Square with 50% duty cycle
  - ◆UpRamp with 100% symmetry
  - ◆Triangle with 50% symmetry
  - ◆DnRamp with 0% symmetry
  - ◆Noise white gaussian noise
  - ◆Arb Arbitrary waveform

#### ◆SCPI:

SOURce<n>:MOD:AM:INTernal:FUNCtion SINusoid|SQUare|RAMP SOURce<n>:MOD:FM:INTernal:FUNCtion SINusoid|SQUare|RAMP

#### **Modulating Waveform Frequency**

The instrument accepts an internal or external modulation source.

- ◆Modulating frequency (internal source): varies by signal type
- ◆Modulating frequency (external source): 0 to 100 kHz.
- **♦**SCPI:

SOURce<n>:MOD:AM:INTernal:FREQuency <frequency>|MINimum|MAXimum SOURce<n>:MOD:FM:INTernal:FREQuency <frequency>|MINimum|MAXimum |

#### **Modulation Depth (AM)**

The modulation depth is a percentage that represents the amplitude variation. At 0% depth, the amplitude is one-half of the carrier's amplitude setting. At 100% depth, the amplitude varies according to the modulating waveform, from 0% to 100% of the carrier's amplitude.

◆Modulation depth: 0% to 120%. The default is 50%.

#### **♦Front Panel:**

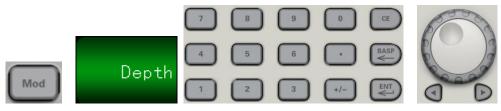

#### **♦SCPI**:

SOURce<n>:MOD:AM:DEPTh <depth>|MINimum|MAXimum

#### **Frequency Deviation (FM)**

The frequency deviation setting represents the peak variation in frequency of the modulated waveform from the carrier frequency.

- ◆Frequency deviation: 1 µHz to (carrier frequency)/2, default 100 Hz.
- ◆For FM, the carrier frequency must always be greater than or equal to the frequency deviation.

  Attempting to set a deviation greater than the carrier frequency will cause the instrument to set the deviation equal to the carrier frequency.

Frequency deviation + Carrier Frequency ≤ the carrier upper frequency limit + 1 kHz

#### ◆Front-Panel

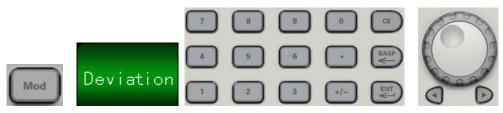

#### **♦SCPI**:

SOURce<n>:MOD:FM:DEViation <deviation>|MINimum|MAXimum

#### **Modulating Source**

The instrument accepts an internal or external modulation source.

- ◆Modulating source: Internal (default), Other Channel, or External. The External modulation source may be up to 100 kHz.
- ◆With the External source, an external waveform modulates the carrier waveform. The modulation depth (AM) or frequency deviation (FM) is controlled by the ±5 V signal level on the front-panel **MOD** connector.

#### **♦Front-Panel**

After enabling AM or FM, select the modulating source as shown:

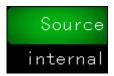

### **♦**SCPI:

SOURce<n>:MOD:AM:SOURce INTernal|EXTernal SOURce<n>:MOD:FM:SOURce INTernal|EXTernal

# 3.4 Phase Modulation (PM)

A modulated waveform consists of a carrier waveform and a modulating waveform. PM is very similar to FM, but in PM the phase of the modulated waveform is varied by the instantaneous voltage of the modulating waveform.

### **To Select Phase Modulation**

- ◆Only one modulation mode may be enabled at a time. Enabling PM disables the previous modulation mode.
- ◆Enabling PM turns off sweep and burst.
- **♦Front Panel:**

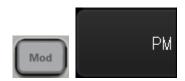

The waveform is output using the present carrier and modulating waveform settings.

◆To avoid multiple waveform changes, enable modulation after configuring the other modulation parameters.

### **♦SCPI**:

SOURce<n>:MOD ON|OFF

SOURce<n>:MOD:TYPe AM|FM|PM|ASK|FSK|PSK|PWM|BPSK

### **Carrier Waveform Shape**

PM carrier shape: Sine (default), Square, Ramp, Pulse or Arbitrary. You cannot use Noise or DC as the carrier waveform.

### **Carrier Frequency**

The maximum carrier frequency varies by function, as shown below. The default is 1 kHz for all functions. Carrier frequency must be greater than 20 times the peak modulation frequency.

### **Modulating Waveform Shape**

The instrument accepts an internal or external modulation source.

The modulating waveform shape (internal source) may be:

- ◆Sine wave
- ◆Square with 50% duty cycle
- ◆UpRamp with 100% symmetry

- ◆Triangle with 50% symmetry
- ◆DnRamp with 0% symmetry
- ◆Noise white gaussian noise
- ◆Arb Arbitrary waveform
- ◆SCPI:

SOURce<n>:MOD:PM:INTernal:FUNCtion SINusoid|SQUare|RAMP

### **Modulating Waveform Frequency**

The instrument accepts an internal or external modulation source.

- ◆Modulating frequency (internal source): from 2 mHz to 500 kHz, default 100 Hz.
- **♦Front Panel:**

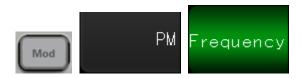

Then enter the AM or FM frequency with the knob and keypad:

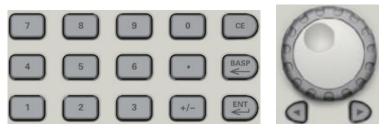

### **♦SCPI**:

SOURce<n>:MOD:PM:INTernal:FREQuency <frequency>|MINimum|MAXimum

### **Phase Deviation**

The phase deviation setting represents the peak variation in phase of the modulated waveform from the carrier waveform. The phase deviation can be set from 0 to 360 degrees (default 180).

### **♦Front Panel:**

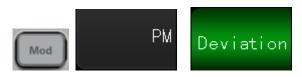

Then set the phase deviation:

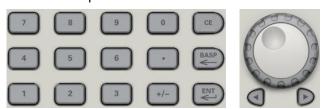

### ♦SCPI:

### SOURce<n>:MOD:PM:DEViation <deviation>|MINimum|MAXimum

### **Modulating Source**

The instrument accepts an internal or external modulation source.

- ◆Modulating source: Internal (default), Other Channel, or External. The External modulation source may be up to 100 kHz.
- ◆With the External source, the carrier waveform is modulated with an external waveform. The ±5 V signal level present on the front-panel **Mod** connector controls the phase deviation.
- **♦Front Panel:**

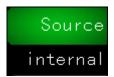

◆SCPI:

SOURce<n>:MOD:PM:SOURce INTernal|EXTernal

# 3.5 Frequency-Shift Keying (FSK) Modulation

You can configure the instrument to "shift" its output frequency between two preset values using FSK modulation. Therate at which the output shifts between the two frequencies (called the "carrier frequency" and the "hop frequency") isdetermined by the internal rate generator or the signal level on thefront-panel **TRIG** connector.

### To Select FSK Modulation

SOURce<n>:MOD ON|OFF

### SOURce<n>:MOD:TYPe AM|FM|PM|ASK|FSK|PSK|PWM|BPSK

- Only one modulation mode may be enabled at a time. Enabling FSK turns off the previous modulation mode.
- ◆ You cannot enable FSK when sweep or burst is enabled. Enabling FSK turns off sweep and burst.
- ◆ To avoid multiple waveform changes, enable modulation after configuring the other modulation parameters.

### **FSK Carrier Frequency**

### SOURce<n>:FREQuency<frequency>|MINimum|MAXimum

• When the External source is selected, the output frequency is determined by the signal level on the front-panel TRIG connector. When a logic low is present, the carrier frequency is output. With a logic high, the hop frequency is output.

### **FSK** "Hop" Frequency

### SOURce<n>:MOD:FSKey:FREQuency <frequency>|MINimum|MAXimum

The maximum alternate ("hop") frequency depends on the function. The default is 100 Hz for all functions. The internal modulating waveform is a 50% duty cycle square wave.

Sine: 1 µHz to the highest frequency Square: 1 µHz to the highest frequency Ramp: 1 µHz to the highest frequency

Arb: 1 µHz to the highest frequency (except DC)

#### **FSK Rate**

### SOURce<n>:MOD:FSKey:INTernal:RATE <frequency>|MINimum|MAXimum

The FSK rate is the rate at which the output frequency "shifts" between the carrier frequency and the hop frequency using the internal FSK source.

- ◆ FSK rate (internal source): 2mHz to 1 MHz, default 100 Hz.
- ◆ The FSK rate is ignored when the external FSK source is selected.

### **FSK Source**

### SOURce<n>:MOD:FSKey:SOURce INTernal|EXTernal

May be Internal (default) or External.

- ◆ When the Internal source is selected, the rate at which the output frequency "shifts" between the carrier frequency and hop frequency is determined by the FSK rate.
- ◆ When the External source is selected, the output frequency is determined by the signal level on the front-panel TRIG connector. When a logic low is present, the carrier frequency is output. With a logic high, the hop frequency is output.

# 3.6 Pulse Width Modulation (PWM)

This section discusses PWM, which stands for pulse-width modulation. PWM is only available for the Pulse waveform, and the pulse width varies according to the modulating signal. The amount by which the pulse width varies is called the width deviation, and it can be specified as a percentage of the waveform period (that is, duty cycle) or in units of time.

For example, if you specify a pulse with 20% duty cycle and then enable PWM with a 5% deviation, the duty cycle varies from 15% to 25% under control of the modulating signal.

The instrument accepts an internal or external modulation source.

### To Select PWM

- ◆ You cannot enable PWM when sweep or burst is enabled.
- ◆ To avoid multiple waveform changes, enable modulation after configuring the other modulation parameters.
- ♦ SCPI:

SOURce<n>:MOD ON|OFF

SOURce<n>:MOD:TYPe PWM

### **Modulating Waveform Shape**

The instrument accepts an internal or external modulation source.

- ◆ The modulating waveform shape (internal source) may be:
  - Sine wave
  - ●Square with 50% duty cycle
  - ●UpRamp with 100% symmetry
  - ●Triangle with 50% symmetry
  - ●DnRamp with 0% symmetry
  - Noise white gaussian noise
  - Arbitrary waveform
- ◆ You can use noise as the modulating waveshape, but you cannot use noise, arbitrary waveforms, or DC as the carrier.

### **♦** Front-Panel:

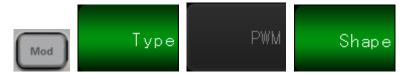

### ◆ SCPI:

SOURce<n>:MOD:PWM:INTernal:FUNCtion SINusoid|SQUare|RAMP

### **Modulating Waveform Frequency**

The instrument accepts an internal or external modulation source.

- ◆Modulating frequency (internal source): 2mHz to 500KHz. The default is 100 Hz.
- ◆ Front Panel:

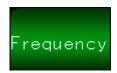

### ♦ SCPI:

SOURce<n>:MOD:PWM:INTernal:FREQuency <frequency>|MINimum|MAXimum

### **PWM Deviation**

The PWM deviation setting is the peak variation in width of the modulated pulse waveform.

### **♦**SCPI:

SOURce<n>:MOD:PWM:DEViation <deviation>|MINimum|MAXimum

### **Modulating Source**

The instrument accepts an internal or external modulation source.

- ◆ Modulating source: Internal (default) or External. The External modulation source may be up to 100 kHz.
- If you select the External modulating source, the deviation is controlled by the ±5 V signal level on the front-panel MOD connector. For example, if you have set the deviation to 1 μs, then a +5 V signal corresponds to a 1 μs increase in width. Lower signal levels produce less deviation.
- **♦** Front Panel:

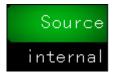

### ♦ SCPI:

SOURce<n>:MOD:PWM:SOURce INTernal|EXTernal

# 3.7 Frequency Sweep

In frequency sweep mode, the instrument moves from the start frequency to the stop frequency at a specified sweep rate. You can sweep up or down in frequency, with either linea. You can also configure the instrument to output one sweep from start frequency to stop frequency by applying an external or manual trigger. The instrument can sweep sine, square, pulse, ramp, triangle, or arbitrary waveforms (noise and DC are not allowed).

You can specify a hold time, during which the sweep remains at the stop frequency, and a return time, during which the frequency changes linearly from the stop frequency to the start frequency.

### **To Select Sweep**

The instrument will not allow sweep mode to be enabled at the same time that burst or any modulation mode is enabled. When you enable sweep, the burst or modulation mode is turned off.

◆To avoid multiple waveform changes, enable the sweep mode after configuring the other parameters.

### **♦Front Panel:**

Output a sweep using the present amplitude, offset, and frequency:

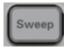

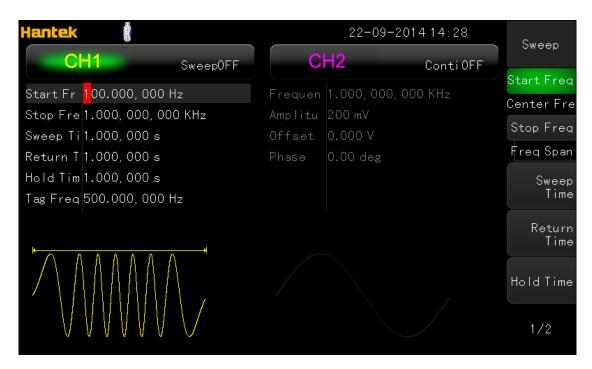

Press "Sweep" button to close sweep mode.

◆ SCPI:

SOURce<n>:SWEep ON|OFF

### **Start Frequency and Stop Frequency**

The start frequency and stop frequency set the sweep's upper and lower frequency bounds. The sweep begins at the start frequency, sweeps to the stop frequency, and then resets back to the start frequency.

- Start and Stop frequencies: 1 μHz to the highest frequency. The sweep is phase continuous over the full frequency range. The default start frequency is 100 Hz. The default stop frequency is 1 kHz.
- ◆To sweep up in frequency, set the start frequency less than the stop frequency. To sweep down in frequency, set the opposite relationship.
- Each channel outputs frequency sweep or pulse sequence from corresponding BNCterminal.
- ♦ Front Panel:

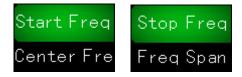

### **Center Frequency and Frequency Span**

You can also set the sweep frequency boundaries of the sweep using a center frequency and frequency span.

- ◆ Center frequency: 1 µHz to 30 MHz (limited to 200 kHz for Ramps). The default is 550 Hz.
- Frequency span: -30 μHz to 30 MHz (limited to 200 kHz for Ramps). The default is 900 Hz.

- ◆ To sweep up in frequency, set a positive frequency span; to sweep down, set a negative frequency span.
- ◆ For sweeps with Marker Off, the Sync signal is a square waveform with a 50% duty cycle. (missing or bad snippet) The frequency of the Sync waveform is equal to the specified sweep time. The signal is output from the front-panel Sync connector.
- ◆ For frequency sweeps with Marker On, the **Sync** signal is a TTL "high" at the beginning of the sweep and a "low" atthe marker frequency.

### **Sweep Time**

Sweep time specifies the number of seconds required to sweep from the start frequency to the stop frequency. The instrument calculates the number of points in the sweep based on the sweep time.

- ◆ Sweep time: 1 ms to300 seconds, default 1 s.
- **♦** Front-Panel:

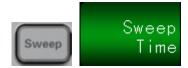

♦ SCPI:

SOURce<n>:SWEep:TIME <seconds>|MINimum|MAXimum

### **Hold Time and Return Time**

Hold time specifies time (in seconds) to remain at the stop frequency, and return time specifies the number of seconds to return from the stop frequency to the start frequency.

- ◆ Hold time and return time: 1ms to 300 seconds (default 1s).
- Front Panel:

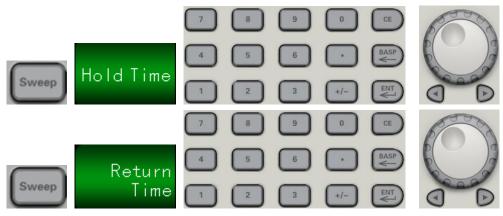

◆ SCPI:

SOURce<n>:SWEep:HTIMe <seconds>|MINimum|MAXimum SOURce<n>:SWEep:RTIMe <seconds>|MINimum|MAXimum

### **Marker Frequency**

If desired, you can set the frequency at which the signal on the front-panel **Sync** connector goes to a logic low during the sweep. The **Sync** signal always goes from low to high at the beginning of the sweep.

- Marker frequency: between the specified start frequency and stop frequency. The default is
   550 Hz.
- ◆ When the sweep mode is enabled, the marker frequency must be between the specified start frequency and stop frequency.

### ◆ SCPI:

SOURce<n>:MARKer ON|OFF

SOURce<n>:MARKer:FREQuency <frequency>|MINimum|MAXimum

### **Sweep Trigger Source**

In sweep mode, the instrument outputs a single sweep when a trigger signal is received. After one sweep from the start frequency to the stop frequency, the instrument waits for the next trigger while outputting the start frequency.

- Sweep trigger source: Internal (default), External or Manual.
- With the Internal (immediate) source, the instrument outputs a continuous sweep at a rate determined by the total of the hold time, sweep time and return time.
- With the External source, the instrument accepts a hardware trigger on the rear-panel Ext Trig connector and initiates one sweep each time Ext Trig receives a TTL pulse with the specified polarity.
- ◆ The trigger period must be greater than or equal to the specified sweep time.
- ◆ With the Manual source, the instrument outputs one sweep each time the front-panel [Trigger] key is pressed.

### ♦ SCPI:

SOURce<n>:SWEep:TRIGger:SOURce INTernal|EXTernal SOURce<n>:SWEep:TRIGger:SLOPe POSitive|NEGative

## 3.8 Burst Mode

The instrument can output a waveform for a specified number of cycles, called a burst. Burst is allowed with sine, square, triangle, ramp, pulse or arbitrary waveforms (noise allowed only in gated burst mode; DC is not allowed).

#### **To Select Burst**

Burst cannot be enabled when sweep or modulation is enabled. Enabling burst turns off sweep and modulation.

To avoid multiple waveform changes, enable burst mode after configuring other parameters.

### ◆ Front-Panel:

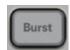

◆ SCPI: SOURce<n>:BURSt ON|OFF

### **Burst Mode**

Burst has two modes, described below. Selected mode controls allowable trigger source, and which other burst parameters apply.

- ◆ Triggered Burst Mode (N Cycle, INFinity Cycle): The instrument outputs a waveform for specified number of cycles (burst count) each time trigger is received. After outputting specified number of cycles, instrument stops and waits for next trigger. The instrument can use an internal trigger to initiate burst, or you can provide external trigger by pressing the front-panel [Trig Menu] key, applying trigger signal to front-panel TRIG connector, or sending software trigger command from remote interface. INFinity Cycle: The instrument outputs a waveform each time trigger is received. After outputting infinity cycle, instrument stops and waits for next trigger.
- ◆ External Gated Burst Mode: Output waveform is on or off, based on level of external signal applied to front-panel TRIG connector. When the gate signal is true, the instrument outputs a continuous waveform. When the gate signal goes false, the current waveform cycle is completed and the instrument stops while remaining at the voltage level corresponding to the starting burst phase of the selected waveform. The noise waveform output stops immediately when the gate signal goes false.

| Parameter        | BURS:MODE   | Burst Count | Burst Period | Burst Phase | Trigger Source |
|------------------|-------------|-------------|--------------|-------------|----------------|
|                  | (BURS:MODE) | (BURS:NCYC) | (BURS:NCYC)  | (BURS:PHAS) | (TRIG:SOUR)    |
| Triggered Burst  | TRIGgered   | Available   | Available    | Available   | IMMediate      |
| Mode:            |             |             |              |             |                |
| Internal Trigger |             |             |              |             |                |
| Triggered Burst  | TRIGgered   | Available   | Not Used     | Available   | EXTernal       |
| Mode:            |             |             |              |             |                |
| External Trigger |             |             |              |             |                |
| Gated Burst      | GATed       | Not Used    | Not Used     | Available   | Not Used       |
| Mode:            |             |             |              |             |                |
| External Trigger |             |             |              |             |                |

- ◆ In gated mode, burst count, burst period, and trigger source are ignored.
- ◆ In gated mode, you can specify polarity of signal on front-panel **TRIG** connector (SOURce<n>:BURSt:TRIGger:SLOPe POSitive|NEGative). Default is Positive.
- ♦ SCPI:

SOURce<n>:BURSt:MODE TRIGgered|GATed|INFinity

### **Burst Count**

Number of cycles (1 to 100,000) to be output per burst, used in the triggered burst mode only (internal or external source).

Number of cycles (1 to 500,000) to be output per burst. The command is valid under N Cycle.

- ◆ With Internal trigger source, specified number of cycles are output continuously at a rate determined by burst period. The burst period is the time between the starts of consecutive bursts.
- ◆ In gated burst mode, burst count is ignored.
- ◆ SCPI:

SOURce<n>:BURSt:NCYCles <cycles>|MINimum|MAXimum

### **Burst Period**

Burst period is the time from the start of one burst to the start of next burst (default 10 ms). Used in internal triggered burst mode only. Burst period differs from "waveform frequency," which specifies the frequency of the bursted signal.

- ◆ Burst period is used only when Immediate triggering (Internal Trigger) is enabled. The burst period is ignored when manual or external triggering is enabled (or when the gated burst mode is selected).
- ◆ You cannot specify a burst period that is too short for the instrument to output with the specified burst count and frequency. If the burst period is too short, the instrument will increase it as needed to continuously re-trigger the burst.

### **Start Phase**

Start phase of the burst, from 0 to +360 degrees (default 0).

### **Burst Trigger Source**

In triggered burst mode:

- ◆ The instrument outputs a waveform of the specified number of cycles (burst count) when a trigger received. After the specified number of cycles have been output, the instrument stops and waits for next trigger.
- ◆ Internal: the instrument outputs continuously when burst mode is enabled.
- ◆ EXTernal: the instrument accepts a hardware trigger at the front-panel TRIG connector. The instrument outputs one burst of the specified number of cycles each time TRIG receives a TTL pulse with the proper polarity (SOURce<n>:BURSt:TRIGger:SLOPe POSitive|NEGative). External trigger signals during a burst are ignored.
- ◆ EXTernal or BUS: burst count and burst phase remain in effect, but burst period is ignored.
- ♦ SCPI:

SOURce<n>:BURSt:TRIGger:SOURce INTernal|EXTernal

### **Gate Polarity**

Select the gate as high level or low level on the front panel EXT BNC connector to output burst sequence.

### ♦SCPI:

SOURce<n>:BURSt:GATE:POLarity NORMal|INVerted

SOURce<n>:BURSt:GATE:POLarity?

Set gate polarity to inverted on CH1: SOURce1:BURSt:GATE:POLarity INVerted

# 3.9 Trigger System

This section describes the instrument's triggering system.

### **Trigger Overview**

This triggering information applies to sweep and burst only. You can issue triggers for sweeps or bursts using internal triggering, external triggering, timer triggering, or manual triggering.

- ◆Internal (default): instrument outputs continuously when sweep or burst mode is selected.
- ◆External: uses front-panel **TRIG** connector to control sweep or burst. The instrument initiates one sweep or outputs one burst each time **TRIG** receives a TTL pulse. You can select whether instrument triggers on rising or falling edge.
- ◆Manual: triggering initiates one sweep or outputs one burst each time you press [Trig Menu] on the front panel.

### **Trigger Sources**

This triggering information applies to sweep and burst only. You must specify the source from which the instrument accepts a trigger.

- ◆Sweep and Burst trigger source: Immediate (default), External, Manual.
- ◆The instrument will accept a manual trigger, a hardware trigger from the front-panel TRIG connector, or continuously output sweeps or bursts using an internal trigger.
- ◆Trigger source setting is volatile;

### **♦**SCPI:

SOURce<n>:SWEep:TRIGger:SOURce INTernal|EXTernal SOURce<n>:BURSt:TRIGger:SOURce INTernal|EXTernal

### **Immediate Triggering**

Internal trigger mode (default): instrument continuously outputs sweep or burst (as specified by sweep time or burst period).

### **♦SCPI**:

SOURce<n>:BURSt:TRIGger SOURce<n>:SWEep:TRIGger

### **Manual Triggering**

Manual trigger mode: you manually trigger the instrument by pressing **[Trig Menu]** key. The instrument initiates one sweep or burst for each time you press **[Trig Menu]**. The led of button is lit when you are in the trigger menu and the instrument is waiting for a manual trigger. The led of this button blinks when the instrument is waiting for a manual trigger, but you are not in the trigger menu.

### **External Triggering**

In external trigger mode, the instrument accepts a hardware trigger at the front-panel **TRIG** connector. The instrument initiates one sweep or burst each time Ext Trig receives a TTL pulse with the specified edge. The external trigger mode is like the manual trigger mode except that you apply the trigger to the **TRIG** connector.

### ◆SCPI:

SOURce<n>:SWEep:TRIGger:SOURce EXTernal

SOURce<n>:SWEep:TRIGger:SLOPe POSitive|NEGative

SOURce<n>:BURSt:TRIGger:SOURce EXTernal

SOURce<n>:BURSt:TRIGger:SLOPe POSitive|NEGative

# **Chapter4 Waveform Generation Tutorial**

- ◆ Generation of A Sine Wave Function
- **◆**Generation of A Square Wave Function
- **◆**Generation of A Ramp Wave Function
- **◆**Generation of A Pulse Wave Function
- **♦** Generation of A Noise Wave Function
- **◆**Generation of An Arb. Wave Function
- **◆** Generation of A Harmonic Wave Function
- **◆**Method of input params
- **◆**Mode Waveform
- **◆** <u>Digital Generator</u>

The series signal generator can output kinds of standard Functions. For example: Sine wave, square wave, ramp wave, pulse, noise wave, DC signal, sinc, exp fall, lorentz, gause, haver sine, Dual Tone, ECG.

### **Frequncy**

Frequency is the number of occurrences of a repeating event per unit time. It is also referred to as temporal frequency, which emphasizes the contrast to spatial frequency and angular frequency. The period is the duration of one cycle in a repeating event, so the period is the reciprocal of the frequency. Units are  $\mu$ Hz, mHz, Hz, KHz, MHz.

#### **Period**

Frequency is the number of occurrences of a repeating event per unit time. It is also referred to as temporal frequency, which emphasizes the contrast to spatial frequency and angular frequency. The period is the duration of one cycle in a repeating event, so the period is the reciprocal of the frequency. Units are s, ms, µs, ns.

### **Amplitude**

The amplitude of a periodic variable is a measure of its change over a single period. Units are Vpp, mVpp, µVpp.

#### **DC Offset**

When describe a periodic function in the frequency domain, DC offset is the mean value of the waveform.

### High Level/ Low Level

The signal level value of the maximum value is signals of high level. The minimum value is low level, units are V, mV,  $\mu$ V etc.

### **Phase**

Unit is degree. The starting phase range can be set from 0  $^{\circ}$  to 360  $^{\circ}$ . The default phase value of 0  $^{\circ}$ .

## **Duty**

Duty is the pulse duration and pulse ratio of total cycle. Unit is %, the default value is 50%.

### **Symmetry**

Symmetry is defined as an percentage of triangular wave rise time and period.

Symmetry range can be set from 0% to 100%. The default value is 50%.

### **Pulse Width**

Pulse Width is the time interval between the %50 threshold of the pulse rising amplitude and the 50% threshold of the pulse falling amplitude. Pulse duty ratio is defined as the percentage of the pulse width of pulse cycle. Symmetry range can be set from 0% to 100%. The default value is 50%.

### **Leading Time**

It is defined as the response curves from the steady state value of 10% to 90% steady state value.

### **Trialing Time**

It is defined as the response curves from the steady state value of 90% to 10% steady state value

# 4.1 Generation of A Sine Wave Function

Sine wave is a wave with single frequency. It is named as Sine according to the sine graph. Any complex signal can be seen as a signal combined by different sine wave with different frequency, amplitude.

Please follow these steps to output sine wave:

- 1. Press Sine button in the front panel, if the waveform is setting as <modulation mode>, <sweep mode> or <burst mode>, please turn off the mode;
- 2. Press channel output button in the front panel to open channel waveform output switch, then the button is lighting;
- 3. Oscilloscope shows sine wave.
- 4. Modify the waveform <Frequency>. One way is to press frequency/cycle shortcut key F/T button in the front panel. Another way is to press F1 button when it displays the main menu of the sine wave. Then the selected parameter is highlighted.
- 5. Modify the waveform <Amplitude>. One way is to press AMP shortcut key in the front panel. Another way is to press F2 button when it display main menu of the sine wave. Then the selected parameter is highlighted.
- 6. Modify the waveform <DC OFFSET>. One way is to press Offset shortcut key in the front panel. Another way is to press F3 button when it displays main menu of the sine wave. Then the selected parameter is highlighted.
- 7. Modify the waveform <Phase>, the way is to press F4 button when it displays main menu of the sine wave. Then the selected parameter is highlighted.
- 8. To set the same phase between channel 1 and channel 2, please press F5 button when it displays main menu of the sine wave.
- 9. To change the parameters after being highlighted, user can use the front panel knobs and digital keyboard to input parameter values. Please refer to the <Method of inputting parameters>.

# 4.2 Generation of A Square Wave Function

Square wave is a non-sinusoidal waveform. There are only "high" and "low" the two values for an ideal square wave.

Please follow these steps to output square wave:

- 1. Press Square wave button in the front panel, and if the waveform is setting as <modulation mode>, <sweep mode> or <burst mode>, please turn off the mode;
- 2. Press channel output button in the front panel to open channel waveform output switch, then the button is lighting;
- 3. Oscilloscope shows Square wave.
- 4. Modify the waveform <Duty>, the way is to press F5 button when it displays main menu of the square wave. Then the selected parameter is highlighted.
- 5. Modify other parameters, please refer to <Generation Of A Sine Wave Function>
- 6. To change the parameters after being highlighted, user can use the front panel knobs and digital keyboard to input parameter values. Please refer to the <Method of inputting parameters>.
- 7. To set the same phase between channel 1 and channel 2, please press F5 button when it displays main menu of the square wave.

# 4.3 Generation of A Ramp Wave Function

Ramp wave is non-sinusoidal waveforms.

Please follow these steps to output ramp wave:

- 1. Press Ramp wave button in the front panel, and the waveform is setting as <modulation mode>, <sweep mode> or <burst mode>, please turn the mode off;
- 2. Press channel output button in the front panel to open channel waveform output switch, then the button is lighting;
- 3. Oscilloscope shows ramp wave.
- 4. To modify the waveform <Symmetry>, the way is to press F5 button when it displays main menu of the square wave. Then the selected parameter is highlighted.
- To modify other parameters, please refer to <Generation Of A Sine Wave Function>.
- 6. To change the parameters after being highlighted, use can use front panel knobs and digital keyboard to input parameter values. Please refer to the <Method of inputting parameters>.
- 7. To set the same phase between channel 1 and channel 2, please press F5 button when it displays main menu of the ramp wave.

# 4.4 Generation of A Pulse Wave Function

Please follow these steps to output Pulse wave.

- 1. Press Pulse wave button in the front panel, and if the waveform is setting as <modulation mode>, <sweep mode> or <burst mode> ,please turn the mode off;
- 2. Press channel output button in the front panel open channel waveform output switch, then the button is lighting;
- 3. Oscilloscope shows pulse wave.
- 4. To modify the waveform <Leading Time>, the way is press F6 button to enter page 2 of main menu, then press F2 button. Then the selected parameter is highlighted.
- 5. To modify the waveform <Tailing Time>, the way is press F6 button to enter page 2 of main menu, then press F2 button twice when at the main menu of the square wave, then the selected parameter is highlighted.
- 6. To modify the waveform <Pulse Width>, the way is press F6 button to enter page 2 of main menu, then press F1 button when at the main menu of the square wave. Then the selected parameter is highlighted.
- 7. To modify the waveform <Duty>, the way is Press F6 button to enter page 2 of main menu, then press F1 button twice when at the main menu of the square wave. Then the selected parameter is highlighted.
- 8. To change the parameters after being highlighted, user can use the front panel knobs and digital keyboard to input parameter values. Please refer to the <Method of inputting parameters>.
- 9. To make the channel with another channel phase alignment, press F5 button when it displays the main menu of the pulse wave.
- 10. To modify other parameters, please refer to <Generation Of A Sine Wave Function>

# 4.5 Generation of A Noise Wave Function

Noise can only in a continuous mode;

Please follow these steps to output a noise wave.

- 1. Press Noise wave button in the front panel;
- 2. Press channel output button in the front panel open channel waveform output switch, then the button is lighting;
- 3. Oscilloscope shows noise wave.
- 4. To change the parameters after being highlighted, user can use the front panel knobs and digital keyboard to input parameter values. Please refer to the <Method of inputting parameters>.

5. To modify other parameters, please refer to <Generation Of A Sine Wave Function> Note: Not do modulation and frequency sweep for noise wave.

# 4.6 Generation of An Arb. Wave Function

Please follow these steps to output arb wave:

- 1. Press Arb wave button in the front panel, and if the waveform is setting as <modulation mode>, <sweep mode> or <burst mode>, please turn the mode off;
- 2. The default waveform for Arbitrary wave is DC wave, To modify the current type of arbitrary wave, when in the main menu of the arbitrary wave, press F6 to enter page 2 of the menu, press the F2 key to enter wave type submenu, then use F1 to F6 function keys to select the waveform and press the F0 key to return to the main menu;
- 3. Press channel output button in the front panel to open channel waveform output switch, then the button is lighting;
- 4. Oscilloscope shows arb wave.
- 5. To modify other parameters, please refer to <Generation Of A Sine Wave Function>
- 6. To change the parameters after being highlighted, user can use the front panel knobs and digital keyboard to input parameter values. Please refer to the <Method of inputting parameters>.
- 7. If <User-Defined Waveforms> is choosed, browse the machine internal dev (FLASH device) or an external storage device (<Usb Storage Device> or<SD card>), choose the waveform file suffix for hwf.
- 8. If <User-Defined Waveforms> is choosed, the <Sampling Frequency of Arbitrary Wave> and <Magnification Of Arbitrary Wave> params can be modified.

Note: user-defined waveform file can be generated by itself or using other tools.

# 4.7 Generation of A Harmonic Wave Function

Please follow these steps to output harmonic wave.

- 1. Press Harmonic wave button in the front panel, and if the waveform is setting as <modulation mode>, <sweep mode> or <burst mode>, please turn the mode off;
- 2. Press channel output button in the front panel open channel waveform output switch, then the button is lighting;
- 3. To modify the order of the <Harmonic Wave>, press F4 button when in the harmonic wave menu, then the button is lighting. Use the knob and digital keyboard to modify parameter values;

- 4. Specify the index of the Harmonic Wave order, press the F1 button when in the harmonic wave menu, then the button is lighting. Use the knob and digital keyboard to modify parameter values;
- 5. To modify the amplitude of specific harmonic wave, press F2 button when it displays harmonic wave menu, resulting of lighting on the buttons;
- 6. To modify the phase of specific harmonic wave, press f3 button when in the harmonic wave menu, then the button is lighting;
- 7. To modify the effective harmonic wave, press F5 button to select desired type in the harmonic wave menu.
- 8. Oscilloscope shows harmonic wave.
- 9. To change the parameters after being highlighted, user can use the front panel knobs and digital keyboard to input parameter values. Please refer to the <Method of inputting parameters>.

# 4.8 Method of input params

There are two methods

- 1. input by digital keypad in the front panel. Input the params to the dialog showed and choose units to confim or choose cancel to cancel.
- 2. input by knob button and direction buttons. Select bit in the params by direction buttons and increase or deincrease the value of the bit using konb button.

# 4.9 Mode Waveform

#### **AM**

Amplitude Modulation. AM make the high frequency carrier signal amplitude changes over modulation signal's instantaneous value.

### FΜ

Frequency Modulation. Frequency modulation represent information to the change of instantaneous frequency of the carrier wave.

### PM

Phase Modulation. PM is a form of modulation that represents information as variations in the instantaneous phase of a carrier wave

### **ASK**

Amplitude Shift Keying. ASK is a form of amplitude modulation that represents digital data as

variations in the amplitude of a carrier wave.

ASK uses a finite number of amplitudes, each assigned a unique pattern of binary digits. Usually, each amplitude encodes an equal number of bits.

### **FSK**

Frequency-shift keying is a frequency modulation scheme in which digital information is transmitted through discrete frequency

changes of a carrier wave.[1] The simplest FSK is binary FSK (BFSK).

BFSK uses a pair of discrete frequencies to transmit binary (0s and 1s) information.

[2] With this scheme, the "1" is called the mark frequency and the "0" is called the space frequency

### **PSK**

PSK phase shift keying is a digital modulation scheme that conveys data by changing, or modulating, the phase of a reference signal (the carrier wave).

Any digital modulation scheme uses a finite number of distinct signals to represent digital data.

PSK uses a finite number of phases, each assigned a unique pattern of binary digits.

### **BPSK**

Binary Phase Shift Keying.BPSK (also sometimes called PRK, phase reversal keying, or 2PSK) is the simplest form of phase shift keying (PSK).

It uses two phases which are separated by 180°.

### **Signal Wave**

In <modulation mode>, the signal wave is used to modulate the carrier signal waveform. It's source can ether be internal or be external.

The Shape of the Signal Wave should be choosed, when the source is inernal. Except Noise and Dc, Other wave can be Signal Wave.

#### Carrier

it is a waveform (usually sinusoidal) or sine wave that is modulated (modified) with an input signal for the purpose of conveying information.[1] This carrier wave is usually a much higher frequency than the input signal

## **Modulation Depth**

it indicates how much the modulation varies around its "original" level. It's range is from 0% to 120%.

### **Frequency Deviation**

It is used in FM radio to describe the maximum instantaneous difference between an FM

modulated frequency and the nominal carrier frequency.

It must be less equal he nominal carrier frequency and the sum of the Frequency Deviation and carrier frequency must be less equal the sum of the max of the type carrier and 10Khz.

#### **Phase Deviation**

It indicates by how much the modulated variable varies around its unmodulated level.

### **Duty Deviation**

Duty Deviation and pulse width Deviation is modulated resulting in the variation of the average value of the waveform. It's range is from 0 to 500ks. It must be less than the Pusle width and be limited with min pusle width and leading or trialing time.

#### **PWM**

Pulse Width Modulation. PWM is a modulation technique that conform the width of the pulse, formally the pulse duration, based on modulator signal information.

### **Shift Keying Rate**

Shift Keying Rate is the rate of the shift.

### **Hopping Frequncy**

It is used in FSK as a rate of carrier frequncy changes.

# 4.10 Digital Generator

### 1. Terminal Description:

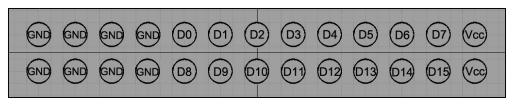

Vcc: 3.3V

### 2. Function Introduction

Please press "Utility" button, and use knob or cursor arrows to select "Digital Generator" function interface.

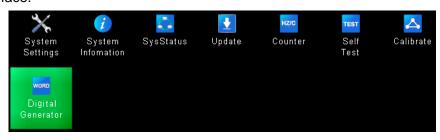

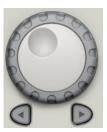

Programmable Signal: Users can edit digital signal.

Sync Signal: Output Synchronized signal of CH1.

OFF: Turn off

User can set the following parameters for the programmable signal.

Mode: Cycle and Step

Size: Set the number of programmable signal

Internal: In cycle mode, the internal time between a signal and the other.

Index: Index of signal

Value: Set 16bit digital signal value

For example,

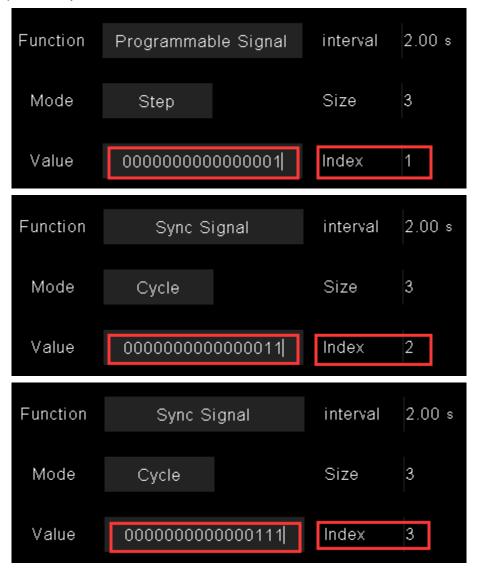

In cycle mode, signals will output in turn.

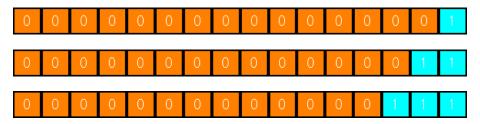

If set mode to "Step", then press "Step" softkey on page 2/2. A signal will output when you press "Step" softkey each time.

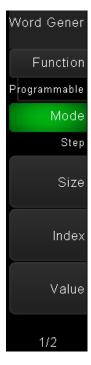

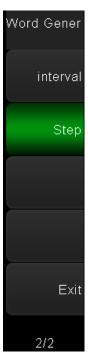

# **Chapter5 SCPI Programming Reference**

- ◆Introduction to the SCPI Language
- ◆ <u>Alphabetical List of SCPI Commands and Queries</u>
- **◆**<u>Programming Examples</u>

# 5.1 Introduction to the SCPI Language

The following four symbols are not the content of SCPI commands and will not be sent with the commands, but are usually used to describe the parameters in the commands.

### Braces { }

The parameters enclosed in braces are optional and can be ignored.

### **Vertical Bar**

The vertical bar is used to separate multiple parameters and one of the parameters must be selected when sending the command.

### Triangle Brackets <>

The parameter enclosed in the triangle brackets must be replaced by an effective value.

### Square Brackets []

The content (parameter or keyword) enclosed in the square brackets can be omitted. When the parameter is omitted, the instrument will set the parameter to its default.

SCPI (Standard Commands for Programmable Instruments) is an ASCII-based instrument command language designed for test and measurement instruments. SCPI commands are based on a hierarchical structure, also known as a *tree system*. In this system, associated commands are grouped together under a common node or root, thus forming *subsystems*. A portion of the OUTPut subsystem is shown below to illustrate the tree system.

### **Syntax Conventions**

The format used to show commands is illustrated below:

SOURce<n>:VOLTage <amplitude>|MINimum|MAXimum

SOURce<n>:FREQuency:CENTer {<frequency>|MINimum|MAXimum}

The command syntax shows most commands (and some parameters) as a mixture of upper- and lower-case letters. The upper-case letters indicate the abbreviated spelling for the command. For shorter program lines, you can send the abbreviated form. For better program readability, you can send the long form.

For example, in the above syntax statement, VOLT and VOLTAGE are both acceptable forms. You can use upper- or lower-case letters. Therefore, VOLTAGE, volt, and Volt are all acceptable. Other forms, such as VOL and VOLTAG, are not valid and will generate an error.

- ◆ Braces ( { } ) enclose the parameter choices for a given command string. The braces are not sent with the command string.
- ◆A vertical bar ( | ) separates multiple parameter choices for a given command string. The bar is not sent with the command string.
- ◆Triangle brackets in the second example ( < > ) indicate that you must specify a value for the enclosed parameter. For example, the above syntax statement shows the <frequency> parameter enclosed in triangle brackets. The brackets are not sent with the command string. You must specify a value for the parameter (for example "FREQ:CENT 1000") unless you select another option shown in the syntax (for example "FREQ:CENT MIN").
- ◆Some syntax elements (for example nodes and parameters) are enclosed in square brackets

([]). This indicates that the element is optional and can be omitted. The brackets are not sent with the command string. If you do not specify a value for an optional parameter, the instrument chooses a default value.

### **Command Separators**

A colon (:) is used to separate a command keyword from a lower-level keyword. You must insert a blank space to separate a parameter from a command keyword.

### Using the MIN and MAX Parameters

For many commands, you can substitute "MIN" or "MAX" in place of a parameter. For example, consider the following command:

SOURce<n>:VOLTage:OFFSet <offset>|MINimum|MAXimum

Instead of selecting a specific value for the *<offset>* parameter, you can substitute MIN to set the offset to its minimum value, MAX to set the offset to its maximum value.

### **SCPI Command Terminators**

A command string sent to the instrument must terminate with a <new line> (<NL>) character. The IEEE-488 EOI(End-Or-Identify) message is interpreted as a <NL> character and can be used to terminate a command string in place of a <NL> character. A <carriage return> followed by a <NL> is also accepted. Command string termination will always reset the current SCPI command path to the root level.

#### **IEEE-488.2 Common Commands**

The IEEE-488.2 standard defines a set of common commands that perform functions such as reset, self-test, and status operations. Common commands always begin with an asterisk (\*), are three characters in length, and may include one or more parameters. The command keyword is separated from the first parameter by a blank space. Use a semicolon (;) to separate multiple commands as shown below:

\*RST; \*CLS; \*ESE 32; \*OPC?

### **SCPI Parameter Types**

The SCPI language defines several data formats to be used in program messages and response messages.

### **Numeric Parameters**

Commands that require numeric parameters will accept all commonly used decimal representations of numbers including optional signs, decimal points, and scientific notation. Special values for numeric parameters such as MIN and MAX are also accepted. You can also send engineering unit suffixes with numeric parameters (e.g., M, k, m, or u). If a command accepts only certain specific values, the instrument will automatically round the input numeric parameters to the accepted values. The following command requires a numeric parameter for the frequency

value:

SOURce<n>:FREQuency:CENTer <frequency>|MINimum|MAXimum

### **Discrete Parameters**

Discrete parameters are used to program settings that have a limited number of values (like IMMediate, EXTernal). They may have a short form and a long form just like command keywords. You can mix upper- and lower-case letters.

#### **Boolean Parameters**

Boolean parameters represent a single binary condition that is either true or false. For a false condition, the instrumentwill accept "OFF". For a true condition, the instrument will accept "ON".

### **ASCII String Parameters**

String parameters can contain virtually any set of ASCII characters. A string must begin and end with matching quotes; either with a single quote or a double quote. You can include the quote delimiter as part of the string by typing it twice without any characters in between.

# 5.2 Alphabetical List of SCPI Commands and Queries

**AM Subsystem** 

**ASK Subsystem** 

**BPSK Subsystem** 

**BURSt Subsystem** 

**CALibration Subsystem** 

**DATA Subsystem** 

**DISPlay Subsystem** 

FM Subsystem

**FREQuency Subsystem** 

FSKey Subsystem

**FUNCtion Subsystem** 

**HARMonic Subsystem** 

IEEE-488.2 Common Commands

MARKer Subsystem

**MEMory Subsystem** 

**MMEMory Subsystem** 

**OUTPut Subsystem** 

PHASe Subsystem

PM Subsystem

**PSK Subsystem** 

**PWM Subsystem** 

**SOURce Subsystem** 

**SWEep Subsystem** 

**SYSTem Subsystem** 

**VOLTage Subsystem** 

### 5.2.1 AM Subsystem

The AM subsystem allows you to add amplitude modulation (AM) to a carrier waveform.

SOURce<n>:MOD:AM:DEPTh <depth>|MINimum|MAXimum

SOURce<n>:MOD:AM:DEPTh? [MINimum|MAXimum]

| Parameter                                                 | Typical Return       |  |
|-----------------------------------------------------------|----------------------|--|
| 0% to 120%, default 50%                                   | +5.0000000000000E+01 |  |
| Set the modulation of CH1 to 50%: SOURce1:MOD:AM:DEPTh 50 |                      |  |

- ◆ To achieve modulation depth greater than 100%, output carrier amplitude may be reduced.
- ◆ With AM:SOURce EXTernal, carrier waveform is modulated with an external waveform.

SOURce<n>:MOD:AM:INTernal:FREQuency <frequency>|MINimum|MAXimum

SOURce<n>:MOD:AM:INTernal:FREQuency? [MINimum|MAXimum]

Set frequency of modulating waveform. The waveform chosen as modulating source will operate at that frequency, within waveform frequency limits.

| Parameter                                                                        | Typical Return       |  |
|----------------------------------------------------------------------------------|----------------------|--|
| 2 mHz to 500 kHz                                                                 | +1.0000000000000E+02 |  |
| Set the modulation frequency of CH1 100Hz: SOURce1:MOD:AM:INTernal:FREQuency 100 |                      |  |

- ◆ When you select an arbitrary waveform as the modulating source, the frequency changes to the frequency of the arbitrary waveform, which is based on the sample rate and the number of points in the arbitrary waveform.
- ◆ This command should be used only with the internal modulation source (AM:SOURce INTernal).

SOURce<n>:MOD:AM:INTernal:FUNCtion SINusoid|SQUare|RAMP

SOURce<n>:MOD:AM:INTernal:FUNCtion?

Selects shape of modulating waveform.

| Parameter                              | Typical Return            |
|----------------------------------------|---------------------------|
| SINusoid SQUare RAMP, default SINusoid | SINusoid, SQUare, or RAMP |

Select a square wave as the modulating waveform of CH1:

SOURce1:MOD:AM:INTernal:FUNCtion SQUare

- This command should be used only with the internal modulation source (AM:SOURce INTernal).
- Pulse and DC cannot be carrier waveform for AM.

SOURce<n>:MOD:AM:SOURce INTernal|EXTernal

SOURce<n>:MOD:AM:SOURce?

SOURce<n>:MOD:FM:SOURce INTernal|EXTernal

SOURce<n>:MOD:FM:SOURce?

SOURce<n>:MOD:PM:SOURce INTernal|EXTernal

SOURce<n>:MOD:PM:SOURce?

SOURce<n>:MOD:ASKey:SOURce INTernal|EXTernal

SOURce<n>:MOD:ASKey:SOURce?

SOURce<n>:MOD:FSKey:SOURce INTernal|EXTernal

SOURce<n>:MOD:FSKey:SOURce?

SOURce<n>:MOD:PSKey:SOURce INTernal|EXTernal

SOURce<n>:MOD:PSKey:SOURce?

SOURce<n>:MOD:BPSKey:INTernal:RATE <frequency>|MINimum|MAXimum

SOURce<n>:MOD:PWM:SOURce INTernal|EXTernal

SOURce<n>:MOD:PWM:SOURce?

Select the source of the modulating signal.

| Parameter                           | Typical Return        |
|-------------------------------------|-----------------------|
| INTernal EXTernal, default INTernal | INTernal, or EXTernal |

Select external modulation source of CH1: SOURce1:MOD:AM:SOURce EXTernal (could also substituteASK, FM, BPSK, FSK, PM, PSAK or PWM for AM)

SOURce<n>:MOD ON|OFF

SOURce<n>:MOD?

Enables or disables modulation.

| Parameter                          | Typical Return |
|------------------------------------|----------------|
| ON OFF, default OFF                | ON, or OFF     |
| Enable modulation: SOLIPee1:MOD ON | •              |

Enable modulation: SOURce1:MOD ON

SOURce<n>:MOD:TYPe AM|FM|PM|ASK|FSK|PSK|PWM|BPSK

SOURce<n>:MOD:TYPe?

Select modulation type

| Parameter                                     | Typical Return                         |  |
|-----------------------------------------------|----------------------------------------|--|
| TYPe AM FM PM ASK FSK PSK PWM BPSK,           | AM, FM, PM, ASK, FSK, PSK, PWM or BPSK |  |
| default AM                                    |                                        |  |
| Set FM modulation: SOURce <n>:MOD:TYPe FM</n> |                                        |  |

- ◆ To avoid multiple waveform changes, enable modulation after configuring the other modulation parameters.
- Only one modulation mode may be enabled at a time.
- ◆ The instrument will not enable modulation with sweep or burst enabled. When you enable modulation, the sweep or burst mode is turned off.
- ◆ PWM is allowed only when pulse is the selected function.

### 5.2.2 ASK Subsystem

ASK(Amplitude Shift Keying) is a form of amplitude modulation that represents digital data as variations in the amplitude of a carrier wave.

# SOURce<n>:MOD:ASKey:AMPLitude <amplitude>|MINimum|MAXimum

### SOURce<n>:MOD:ASKey:AMPLitude? [MINimum|MAXimum]

Sets amplitude of the modulating waveform

| Parameter                                                                   | Typical Return       |  |
|-----------------------------------------------------------------------------|----------------------|--|
| 0 Vpp to20 Vpp, default 2Vpp                                                | +1.0000000000000E+00 |  |
| Set the modulating amplitude to 1Vp-p for CH1:SOURce1:MOD:ASKey:AMPLitude 1 |                      |  |

# SOURce<n>:MOD:ASKey:INTernal:RATE <frequency>|MINimum|MAXimum SOURce<n>:MOD:ASKey:INTernal:RATE? [MINimum|MAXimum]

Set the output frequency between carrier frequency and frequency hopping rate of "mobile".

| Parameter                                                                    | Typical Return       |  |
|------------------------------------------------------------------------------|----------------------|--|
| 2 mHz to 1 MHz, default 100Hz                                                | +2.0000000000000E+02 |  |
| Set the modulating rate to 200Hz on CH1: SOURce1:MOD:ASKey:INTernal:RATE 200 |                      |  |

### SOURce<n>:MOD:ASKey:SOURce INTernal|EXTernal

SOURce<n>:MOD:ASKey:SOURce?

Select the source of the modulating signal (INTernal or EXTernal).

| Parameter                                                                          | Typical Return        |  |
|------------------------------------------------------------------------------------|-----------------------|--|
| INTernal EXTernal, default INTernal                                                | INTernal, or EXTernal |  |
| Select external modulation source on CH1: SOURce <n>:MOD:ASKey:SOURce EXTernal</n> |                       |  |

### SOURce<n>:MOD:ASKey:POLarity POSitive|NEGative

SOURce<n>:MOD:ASKey:POLarity?

Select **POSitive or NEGative** of the modulating signal to control waveform output.

| Parameter                                                            | Typical Return        |  |
|----------------------------------------------------------------------|-----------------------|--|
| POSitive NEGative, default POSitive                                  | POSitive, or NEGative |  |
| Select NEGative of the modulating signal to control waveform output: |                       |  |
| SOURce1:MOD:ASKey:POLarity NEGative                                  |                       |  |

### 5.2.3 BPSK Subsystem

The BPSK subsystem allows you to modulate a wave form with Binary Phase Shift Keying (BPSK), a digital modulation format. In BPSK, the carrier waveform is phase shifted between two phase settings using an on/off keying. The source may be internal, using a square wave at a specified frequency, or external, using the external trigger input.

# SOURce<n>:MOD:BPSKey:INTernal:RATE <frequency>|MINimum|MAXimum SOURce<n>:MOD:BPSKey:INTernal:RATE? [MINimum|MAXimum]

Sets the rate at which the output phase "shifts" between the carrier and offset phase.

| Parameter                                                    | Typical Return       |  |
|--------------------------------------------------------------|----------------------|--|
| 2 mHz to 1 MHz, default 100Hz                                | +2.0000000000000E+02 |  |
| Set BPSK rate to 200Hz: SOURce1:MOD:BPSKey:INTernal:RATE 200 |                      |  |

- ◆The BPSK rate is used *only* when the *INTernal* source is selected (BPSK:SOURce INTernal) and is ignored when the EXTernal source is selected (BPSK:SOURce EXTernal).
- ◆The internal modulating waveform is a square wave with a 50% duty cycle.

SOURce<n>:MOD:BPSKey:PHASe <phase>|MINimum|MAXimum SOURce<n>:MOD:BPSKey:PHASe ? [MINimum|MAXimum]

Sets the Binary Phase Shift Keying phase shift in degrees.

| Parameter                                                  | Typical Return      |
|------------------------------------------------------------|---------------------|
| 0to 360 degrees, default 180 degrees                       | +0.000000000000E-00 |
| Set phase shift to 90 degrees: SOURce1:MOD:BPSKey:PHASe 90 |                     |

### 5.2.4 BURSt Subsystem

This section describes the BURSt subsystem.

#### **Burst Modes**

There are two burst modes, described below. The instrument enables one burst mode at a time.

- ◆Triggered Burst Mode (default): The instrument outputs a waveform for a number of cycles (burst count) each time a trigger is received. After outputting the specified number of cycles, the instrument stops and waits for the next trigger. You can configure the instrument to use an internal trigger to initiate the burst or you can provide an external trigger by pressing the front-panel [Trig Menu] key, by applying a trigger signal to the front-panel TRIG connector, or by sending a software trigger command from the remote interface.
- ◆External Gated Burst Mode: The instrument output is either "on" or "off" based on the level of the external signal applied to the front-panel TRIG connector. When this signal is true, the instrument outputs a continuous waveform. When this signal goes false, the current waveform cycle is completed and then the instrument stops while remaining at the voltage corresponding

to the starting burst phase of the waveform.

The following table shows which modes are associated with which burst features.

### SOURce<n>:BURSt:GATE:POLarity NORMal|INVerted

SOURce<n>:BURSt:GATE:POLarity?

Selects NORMal or INVerted logic levels on the front-panel **TRIG** connector for an externally gated burst.

| Parameter                                                                           | Typical Return      |
|-------------------------------------------------------------------------------------|---------------------|
| NORMal INVerted, default NORMal                                                     | NORMal, or INVerted |
| Select INVerted for an externally gated burst: SOURce1:BURSt:GATE:POLarity INVerted |                     |

## SOURce<n>:BURSt:MODE TRIGgered|GATed|INFinity

SOURce<n>:BURSt:MODE?

Selects the burst mode.

| Parameter                                             | Typical Return                |
|-------------------------------------------------------|-------------------------------|
| TRIGgered GATed INFinity, default TRIGgered           | TRIGgered, GATed, or INFinity |
| Set gated burst mode: SOURce <n>:BURSt:MODE GATed</n> |                               |

- ◆TRIGgered: the instrument outputs a waveform for a number of cycles (burst count) each time a trigger is received from the trigger source (SOURce<n>:BURSt:TRIGger:SOURce).
- ◆In GATed burst mode, the output waveform is on or off, based on the signal at the rear-panel TRIG connector. Select this signal's polarity using SOURce<n>:BURSt:TRIGger:SLOPe POSitive|NEGative. When the gate signal is true, the instrument outputs a continuous waveform.
- ◆GATed: burst count, burst period, and trigger source are ignored (these are used for the triggered burst mode only). I

# SOURce<n>:BURSt:NCYCles <cycles>|MINimum|MAXimum

SOURce<n>:BURSt:NCYCles? [MINimum|MAXimum]

Sets the number of cycles to be output per burst (triggered burst mode only).

| Parameter                                                  | Typical Return        |
|------------------------------------------------------------|-----------------------|
| 1 to 1 000 000(External or manual trigger);                | +5.00000000000000E+00 |
| 1 to 500 000(Internal), only for N cycle;                  |                       |
| Default 1                                                  |                       |
| Return number of cycles per burst: SOURce1:BURSt:NCYCles 5 |                       |

SOURce<n>:BURSt ON|OFF

SOURce<n>:BURSt?

Enables or disables burst mode.

| Parameter                   | Typical Return |
|-----------------------------|----------------|
| ON OFF, default OFF         | ON or OFF      |
| E 11 1 1 1 0011D 1 DUDG: 0N | ·              |

Enable burst mode: SOURce1:BURSt ON

- ◆Output phase is set to 0 when burst is enabled.
- ◆To avoid multiple waveform changes, enable the burst mode after configuring the other burst parameters.
- ◆The instrument will not allow the burst mode to be enabled at the same time that sweep or any modulation mode is enabled. When you enable burst, the sweep or modulation mode is turned off.

SOURce<n>:BURSt:TRIGger:SLOPe POSitive|NEGative

SOURce<n>:BURSt:TRIGger:SLOPe?

Select **POSitive or NEGative** of the external trigger signal to start sweep output.

| Parameter                                                             | Typical Return       |
|-----------------------------------------------------------------------|----------------------|
| POSitive NEGative, default POSitive                                   | POSitive or NEGative |
| Select NEGative of the external trigger signal to start sweep output: |                      |
| SOURce <n>:BURSt:TRIGger:SLOPe NEGative</n>                           |                      |

## 5.2.5 CALibration Subsystem

The CALibration subsystem is used to calibrate the instrument.

CALibration:SETup <step>

**CALibration?** 

CALibration: VALue < value>

**CALibration:STORe** 

### **CALibration?**

Performs a calibration using the calibration value (CALibration:VALue).

| Parameter | Typical Return        |
|-----------|-----------------------|
| none      | 0( pass) or +1( fail) |

Calibrate using the current value: CALibration?

- ◆CALibration:SETup should always precede the CALibration? query.
- ◆ Modifies the volatile version of the calibration constants. Use CALibration:STORe to save these constants in nonvolatile memory at end of calibration.

### CALibration:SETup <step>

Configures the calibration step to be performed.

| Parameter                                           | Typical Return |
|-----------------------------------------------------|----------------|
| Whole number, 1 to 8                                | none           |
| Prepare for calibration step 5: CALibration:SETup 5 |                |

◆This setting is non-volatile; it will not be changed by power cycling or \*RST.

### **CALibration:STORe**

Takes calibration constants in volatile memory (CALibration?), and places them in nonvolatile memory, where they will not be changed by power cycle.

| Parameter                                                      | Typical Return |
|----------------------------------------------------------------|----------------|
| none                                                           | 无              |
| Store calibration constants into non-volatile memory: CAL:STOR |                |

### CALibration: VALue < value>

Specifies the value of the known calibration signal.

| Parameter          | Typical Return |
|--------------------|----------------|
| Numeric, default 0 | none           |
| _                  |                |

<sup>◆</sup>This setting is non-volatile; it will not be changed by power cycling or \*RST.

## 5.2.6 COUNter Subsystem

COUNter ON|OFF
COUNter:MEASure?
COUNter:GATEtime
COUNter:GATEtime?

**COUNter:TYPE** 

# COUNter ON|OFF

Enable or disable frequency meter.

| Parameter           | Typical Return |
|---------------------|----------------|
| ON OFF, default OFF | ON , or OFF    |
| COUNter ON          |                |

### COUNter: MEASure?

Get current counter measurement value.

| Parameter | Typical Return               |
|-----------|------------------------------|
|           | Current frequency or counter |

COUNter:GATEtime AUTO|USER1|USER2|USER3|USER4|USER5|USER6

**COUNter:GATEtime?** 

Set **GATEtime** 

| Parameter    | Typical Return                           |
|--------------|------------------------------------------|
| AUTO AUTO    | AUTO, USER1, USER2, USER3, USER4, USER5, |
| USER1 1 ms   | or USER6                                 |
| USER2 10 ms  |                                          |
| USER3 100 ms |                                          |
| USER4 1s     |                                          |
| USER5 10 s   |                                          |
| USER6 >10 s  |                                          |

# COUNter:TYPE LFCOUNTER|LFFREQ|HFCOUNTER|HFFREQ

Set counter type.

| Parameter                     | Typical Return                     |
|-------------------------------|------------------------------------|
| LF_COUNTER LF_FREQ HF_COUNTER | LF_COUNTER, LF_FREQ HF_COUNTER, or |
| HF_FREQ, default LF_COUNTER   | HF_FREQ                            |

# 5.2.7 DATA Subsystem

The DATA subsystem manages user-defined arbitrary waveforms.

SOURce<n>:DATA:DAC16 <addr>,<dots\_num>,<binary\_block>| <value>,<value>, . . .

Download data (.dac format) to ddr2

SOURce<n>:DATA: <addr>,<dots\_num>,<binary\_block>| <value>,<value>, . . .

Download data (float format) to ddr2

SOURce<n>:DATA:OUTPut <start\_addr>,<end\_addr>

Output data in specified address.

# SOURce<n>:DATA:DAC16 <addr>,<dots\_num>,<binary\_block>| <value>,<value>, . . .

| Parameter                                                                                | Typical Return |
|------------------------------------------------------------------------------------------|----------------|
| <addr> Hexadecimal number, from 0x00to 64M, 4Byte</addr>                                 | none           |
| <dots_num> Decimal number</dots_num>                                                     |                |
| <pre><binary_block> Binary number, dots_num*2 byte, starting as "#"</binary_block></pre> |                |
| <value> Integer, from -32767 to +32767</value>                                           |                |

# SOURce<n>:DATA: <addr>,<dots\_num>,<binary\_block>| <value>,<value>, . . .

| Parameter                                                               | Typical Return |
|-------------------------------------------------------------------------|----------------|
| <addr> Hexadecimal number, from 0x00to 64M, 4Byte</addr>                | 无              |
| <dots_num> Decimal number</dots_num>                                    |                |
| <pre><br/><br/><br/><br/><br/><br/><br/><br <="" td=""/><td></td></pre> |                |
| <value> Integer, from -1 to +1</value>                                  |                |

### SOURce<n>:DATA:OUTPut <start\_addr>,<end\_addr>

| Parameter                                                            | Typical Return |
|----------------------------------------------------------------------|----------------|
| <start_addr> Hexadecimal number, from 0x00to 64M, 4Byte</start_addr> |                |
| <end_addr> Hexadecimal number, from 0x00to 64M, 4Byte</end_addr>     |                |

# 5.2.8 DISPlay Subsystem

The DISPlay subsystem controls the instrument's display.

DISPlay:BRIGhtness? [MINimum|MAXimum]

Set the display bringhtness.

| Parameter             | Typical Return |
|-----------------------|----------------|
| 1%至 100%, default 50% | 80%            |
| DISPlay:BRIGhtness 80 |                |

### DISPlay:SAVer ON|OFF

DISPlay:SAVer?

Enable or disable display saver.

| Parameter                                    | Typical Return |
|----------------------------------------------|----------------|
| ON OFF, default ON                           | ON, or OFF     |
| Enable display saver: DISPlay:SAVer:STATe ON |                |

# 5.2.9 FM Subsystem

SOURce<n>:MOD:FM:DEViation <deviation>|MINimum|MAXimum

SOURce<n>:MOD:FM:DEViation? [MINimum|MAXimum]

Sets the peak frequency deviation in Hz.

| Parameter                                                            | Typical Return       |
|----------------------------------------------------------------------|----------------------|
| Default 500Hz                                                        | +1.0000000000000E+03 |
| Set peak frequency deviation to 1 kHz: SOURce1:MOD:FM:DEViation 1000 |                      |

- ◆ The deviation cannot exceed the carrier frequency. If you attempt to set a deviation that exceeds the carrier frequency (with FM enabled), the instrument will adjust the deviation to the maximum value allowed for that carrier frequency.
- ◆ The carrier frequency plus the deviation cannot exceed the selected function's maximum frequency plus 100 kHz. If you attempt to set the deviation to an invalid value, the instrument adjusts it to the maximum value allowed with the present carrier frequency.
- If the deviation causes the carrier waveform to exceed a frequency boundary for the current

- duty cycle (square waveform only), the instrument will adjust the duty cycle to the maximum value allowed with the present carrier frequency.
- ◆ If you select the External modulating source, the deviation is controlled by the ±5 V signal level on the rear-panel Modulation In connector. For example, if the frequency deviation is 100 kHz, then a +5 V signal level corresponds to a 100 kHz increase in frequency. Lower external signal levels produce less deviation and negative signal levels reduce the frequency below the carrier frequency.

Deviation is valid under these conditions:

deviation≤carrier frequency

deviation + carrier frequency≤ carrier upper frequency limit + 1 kHz

# SOURce<n>:MOD:FM:INTernal:FREQuency <frequency>|MINimum|MAXimum SOURce<n>:MOD:FM:INTernal:FREQuency? [MINimum|MAXimum]

Sets the frequency of the modulating waveform. The modulating source waveform operates at that frequency, within the frequency limits of that waveform.

| Parameter                                                                    | Typical Return       |
|------------------------------------------------------------------------------|----------------------|
| 2 mHz to 500 kHz, default 100Hz                                              | +5.0000000000000E+02 |
| Set the modulating frequency to 500Hz: SOURce1:MOD:FM:INTernal:FREQuency 500 |                      |

- ◆When you select an arbitrary waveform as the modulating source, the frequency changes to the frequency of thearbitrary waveform, which is based on the sample rate and the number of points in the arbitrary waveform.
- ◆This command should be used only with the internal modulation source (FM:SOURce INTernal).

# SOURce<n>:MOD:FM:INTernal:FUNCtion SINusoid|SQUare|RAMP

SOURce<n>:MOD:FM:INTernal:FUNCtion?

This command selects the shape of the modulating waveform.

| Parameter                                                                        | Typical Return            |
|----------------------------------------------------------------------------------|---------------------------|
| SINusoid SQUare RAMP, default SINusoid                                           | SINusoid, SQUare, or RAMP |
| Select a squarewave as the modulating waveform: SOURce1:MOD:FM:INTernal:FUNCtion |                           |
| SQUare                                                                           |                           |

◆This command should be used only with the internal modulation source (FM:SOURce INTernal).

# 5.2.10 FREQuency Subsystem

The FREQuency subsystem sets the instrument's output frequency

SOURce<n>:FREQuency<frequency>|MINimum|MAXimum

SOURce<n>:FREQuency? [MINimum|MAXimum]

### Sets the output frequency

| Parameter                                   | Typical Return       |
|---------------------------------------------|----------------------|
| Different waveform has diffenent frequency  | +1.0000000000000E+03 |
| range, please refer to Output Configuration |                      |
| and Appendix B                              |                      |

Set output frequency to 100 Hz: SOURce1:FREQuency 100

# SOURce<n>:FREQuency:CENTer <frequency>|MINimum|MAXimum SOURce<n>:FREQuency:CENTer? [MINimum|MAXimum]

Sets the center frequency. Used with frequency span for a frequency sweep.

| Parameter                                   | Typical Return       |
|---------------------------------------------|----------------------|
| Different waveform has diffenent frequency  | +1.0000000000000E+03 |
| range, please refer to Output Configuration |                      |
| and Appendix B                              |                      |
| Default 550Hz                               |                      |
| 0                                           | 4 EDEO 0511 4000     |

Set sweep center frequency to 1 kHz: SOURce1:FREQuency:CENTer 1000

◆The following equation shows how span relates to start and stop frequencies.

Frequency Span = Stop Frequency + Start Frequency

◆The following equation shows how center frequency relates to start and stop frequencies.

Center Frequency = (|Stop Frequency + Start Frequency|)/2

# 5.2.11 FSKey Subsystem

FSKey subsystem sets the FSK waveform.

SOURce<n>:MOD:FSKey:FREQuency <frequency>|MINimum|MAXimum

SOURce<n>:MOD:FSKey:FREQuency? [MINimum|MAXimum]

Set the FSK alternating frequency (or "hopping").

| Parameter                                                           | Typical Return       |  |
|---------------------------------------------------------------------|----------------------|--|
| please refer to Output Configuration and                            | +2.0000000000000E+02 |  |
| Appendix B Default 100Hz                                            |                      |  |
| Set "hopping" rate to 200Hz on CH1: SOURce1:MOD:FSKey:FREQuency 200 |                      |  |

Set "hopping" rate to 200Hz on CH1: SOURce1:MOD:FSKey:FREQuency 200

# SOURce<n>:MOD:FSKey:INTernal:RATE <frequency>|MINimum|MAXimum SOURce<n>:MOD:FSKey:INTernal:RATE? [MINimum|MAXimum]

Set the 'moving' rate of output frequency between carrier frequency and hopping frequency.

| Parameter                                                            | Typical Return       |
|----------------------------------------------------------------------|----------------------|
| 2 mHz to 1 MHz, default 100Hz                                        | +2.0000000000000E+02 |
| Set moding rate to 200Hz on CH1: SOURce1:MOD:FSKey:INTernal:RATE 200 |                      |

FSK rate should be used only with the internal modulation source(FSK:SOURce INTernal).

# 5.2.12 FUNCtion Subsystem

The FUNCtion subsystem configures the instrument's output function:

SOURce<n>:FUNCtion <wave>

output waveform

SOURce<n>:FUNCtion:ARBitrary <filename>

Output arbitrary waveform file

SOURce<1|2>:FUNCtion:ARBitrary:PTPeak peak-to-peak voltage for an arbitrary waveform

SOURce<1|2>:FUNCtion:ARBitrary:SRATe

sample rate for arbitrary waveform

SOURce<n>:FUNCtion:SQUare:DCYCle

pulse duty cycle for pulse

SOURce<n>:FUNCtion:RAMP:SYMMetry

symmetry percentage for ramp

SOURce<n>:FUNCtion:PULSe:DCYCle

pulse duty cycle for pulse

SOURce<n>:FUNCtion:PULSe:WIDTh

pulse width

SOURce<n>:FUNCtion:PULSe:TRANsition:LEADing

Leading edge time for pulse

SOURce<n>:FUNCtion:PULSe:TRANsition:TRAiling

Trailing edge time for pulse

SOURce<n>:FUNCtion <wave>

SOURce<n>:FUNCtion?

Selects output function

| Parameter                              | Typical Return                            |
|----------------------------------------|-------------------------------------------|
| SINusoid SQUare RAMP                   | SINusoid, SQUare, RAMP, PULSe, NOISe, DC, |
| PULSe NOISe DC SINC EXPFall HAVErsine  | SINC, EXPFall、HAVErsine, LOREntz,         |
| LOREntz  DUALtone GAUSe                | DUALtone, GAUSe, ECG, USER, or HARMonic   |
| ECG  USER  HARMonic , default SINusoid |                                           |

Set output on channel 1 to sine: SOURce1:FUNCtion SINusoid

- ◆NOISe generates white gaussian noise
- ◆ARB generates the arbitrary waveform currently selected by FUNCtion:ARBitrary.

SOURce<n>:FUNCtion:ARBitrary <filename>, SOURce<n>:FUNCtion:ARBitrary?

| Parameter                                                                                                    | Typical Return |
|----------------------------------------------------------------------------------------------------|----------------|
| Effective filename: including user-defined file                                                                                                    | File name      |
| and built-in waveform file; Common use:                                                                                                    |                |
| "INT:/Builtin/SINC.hwf","INT:/Mywave.hwf","                                                                                                    |                |
| SD:/mywave.hwf","USB:/mywave.hwf"                                                                                                    |                |
| Cot and item of the control of INITATE (INITATE OF INITATE OF INIT |                |

Set arbitrary filename output: INT:/Builtin/SINC.hwf SOURce1:FUNCtion:ARBitrary

"INT:/Builtin/SINC.hwf", return Int:/Builtin/SINC.hwf

# SOURce<1|2>:FUNCtion:ARBitrary:PTPeak <voltage>|MINimum|MAXimum, SOURce<1|2>:FUNCtion:ARBitrary:PTPeak?{MINimum|MAXimum}

Sets peak to peak voltage.

| Parameter                                                            | Typical Return       |
|----------------------------------------------------------------------|----------------------|
| Discrete values 1,4,5,20, default 1V                                 | +4.0000000000000E+00 |
| Set peak to peak voltage to 4 V: SOURce1:FUNCtion:ARBitrary:PTPeak 4 |                      |

# SOURce<1|2>:FUNCtion:ARBitrary:SRATe {<sample\_rate>|MINimum|MAXimum}, SOURce<1|2>:FUNCtion:ARBitrary:SRATe? {MINimum|MAXimum}

Sets the sample rate for the arbitrary waveform.

| Parameter                                                             | Typical Return       |  |
|-----------------------------------------------------------------------|----------------------|--|
| From 1 to 255, default 1                                              | +2.5000000000000E+07 |  |
| Set sample rate on CH1 to25MSa/s: SOURce1:FUNCtion:ARBitrary:SRATe 10 |                      |  |

sample rate = 250M/(4\*n)

n: the setting value by user

When n is 0, the sample rate is 250M.

SOURce<n>:FUNCtion:SQUare:DCYCle <percent>|MINimum|MAXimum,

SOURce<n>:FUNCtion:SQUare:DCYCle? [MINimum|MAXimum]

Sets pulse duty cycle.

| Parameter                                                | Typical Return       |
|----------------------------------------------------------|----------------------|
| 0.001% to 99.996%, limited as described                  | +3.0000000000000E+01 |
| below, default 50%                                       |                      |
| Set duty cycle to 30%: SOURce1:FUNCtion:SQUare:DCYCle 30 |                      |

# SOURce<n>:FUNCtion:RAMP:SYMMetry <symmetry>|MINimum|MAXimum,

# SOURce<n>: FUNCtion:RAMP:SYMMetry? [MINimum|MAXimum]

Sets the symmetry percentage for ramp waves.

| Parameter                                                     | Typical Return       |  |
|---------------------------------------------------------------|----------------------|--|
| 0% to 100%, default 50%                                       | +3.0000000000000E+01 |  |
| Set symmetry on CH1 to 30%: SOURce1:FUNCtion:RAMP:SYMMetry 30 |                      |  |

# SOURce<n>:FUNCtion:PULSe:DCYCle <percent>|MINimum|MAXimum SOURce<n>:PULSe:DCYCle? [MINimum|MAXimum]

Sets pulse duty cycle.

| Parameter                                                      | Typical Return       |
|----------------------------------------------------------------|----------------------|
| 0 % to 100%, default 50%                                       | +3.0000000000000E+01 |
| Set duty cycle on CH1 to 30%: SOURce1:FUNCtion:PULSe:DCYCle 30 |                      |

- ◆The FUNCtion:PULSe:DCYCle and FUNCtion:PULSe:WIDTh commands affect the same parameter.
- ◆The pulse duty cycle is defined as:

Duty Cycle = 100 x Pulse Width ÷ Period

Pulse width is the time from the 50% threshold of a pulse's rising edge to the 50% threshold of the next falling edge.

- ◆The pulse duty cycle range is 0 percent to 100 percent. However, the pulse duty cycle is limited by *minimum pulse width* and *edge time* restrictions, which prevent you from setting exactly 0 percent or 100 percent. For example, for a 1 kHz pulse waveform, you are typically restricted to pulse duty cycles in the range 0.002 percent to 99.998 percent, limited by the minimum pulse width of 16 ns.
- ◆ Restrictions Based on Pulse Width: The specified pulse duty cycle must conform to the following restrictions determined by the minimum pulse width (Wmin).

Duty Cycle ≥ (Wmin / Period) X 100

Duty Cycle ≤ (1 – Wmin / Period) X 100

# SOURce<n>:FUNCtion:PULSe:WIDTh <seconds>|MINimum|MAXimum SOURce<n>:FUNCtion:PULSe:WIDTh? [MINimum|MAXimum]

Sets pulse width.

| Parameter                                                          | Typical Return       |  |
|--------------------------------------------------------------------|----------------------|--|
| 16ns to 1000μs, default 500μs                                      | +5.0000000000000E-03 |  |
| Set pulse width on CH1 to 5 ms: SOURce1:FUNCtion:PULSe:WIDTh 0.005 |                      |  |

- ◆ The FUNCtion:PULSe:DCYCle and FUNCtion:PULSe:WIDTh commands affect the same parameter.
- ◆ Pulse width is the time from the 50% threshold of a pulse's rising edge to the 50% threshold of the next falling edge.
- ◆ Pulse Width ≥ Wmin

Pulse Width ≤ Period - 2 x Wmin

SOURce<n>:FUNCtion:PULSe:TRANsition:LEADing<seconds>|MINimum|MAXimum SOURce<n>:PULSe:TRANsition:LEADing? [MINimum|MAXimum]

SOURce<n>:FUNCtion:PULSe:TRANsition:TRAiling <seconds>|MINimum|MAXimum

# SOURce<n>:PULSe:TRANsition:TRAiling? [MINimum|MAXimum]

Sets the pulse edge time on the leading, trailing, or both edges of a pulse.

| Parameter   | Typical Return       |
|-------------|----------------------|
| Default 1µs | +1.0000000000000E-08 |

Set leading edge time on CH1 to 10 ns: SOURce1:FUNCtion:PULSe:TRANsition:LEADing 0.00000001

Set trailing edge time on CH1 to 10 ns: SOURce1:FUNCtion:PULSe:TRANsition:TRAiling 0.00000001

- ◆ The leading edge time applies to rising edge, and represents the time from the 10% threshold to the 90% threshold of the edge; the trailing edge represents the time from the 90% threshold to the 10% threshold.
- ◆ The specified edge time must fit within the specified pulse width and period. The instrument will limit the edge time to accommodate the specified pulse width or duty cycle.

# 5.2.13 HARMonicSubsystem

SOURce<n>:HARMonic:AMPL –Harmonic amplitude SOURce<n>:HARMonic:PHASe –Harmonic phase SOURce<n>:HARMonic:ORDEr –Harmonic order SOURce<n>:HARMonic:TYPe –Harmonic type

SOURce<n>:HARMonic:AMPL <sn>,<value>|MINimum|MAXimum

SOURce<n>:HARMonic:AMPL?

Set Harmonic amplitude

| Parameter                              | Typical Return |
|----------------------------------------|----------------|
| <sn> integer, 2 to 16, default 2;</sn> | none           |
| <value>Continuous real Numbers</value> |                |

Sets the amplitude of the second harmonic to 1Vpp on CH1: SOURce1:HARMonic:AMPL 2,1

# SOURce<n>:HARMonic:PHASe <sn>,<value>|MINimum|MAXimum SOURce<n>:HARMonic:PHASe? <sn>[,MINimum|MAXimum]

Set Harmonic phase.

| Parameter                                                                       | Typical Return       |
|---------------------------------------------------------------------------------|----------------------|
| <sn> integer, 2 to 16, default 2;</sn>                                          | +9.0000000000000E+01 |
| <value>Continuous real Numbers, 0 to</value>                                    |                      |
| 360degrees, default 0                                                           |                      |
| Set the second Harmonic phase on CH1 to 90 degrees: SOURce1:HARMonic:PHASe 2,90 |                      |

SOURce<n>:HARMonic:ORDEr <value>|MINimum|MAXimum

SOURce<n>:HARMonic:ORDEr? [MINimum|MAXimum]

Set Harmonic order.

| Parameter                                                | Typical Return       |
|----------------------------------------------------------|----------------------|
| 2 to the highest frequency ÷fundamental                  | +8.0000000000000E+00 |
| frequency, ,integer, Max 16, default 2                   |                      |
| Set Harmonic order on CH1 to 8: SOURce1:HARMonic:ORDEr 8 |                      |

SOURce<n>:HARMonic:TYPe EVEN|ODD|ALL|USER

SOURce<n>:HARMonic:TYPe?

Select Harmonic type even, odd or all.

| Parameter                                                           | Typical Return    |
|---------------------------------------------------------------------|-------------------|
| EVEN ODD ALL, default ALL                                           | EVEN, ODD, or ALL |
| Set harmonic type on CH1 to odd: SOURce1:HARMonic:HARMonic:TYPe ODD |                   |

#### 5.2.14 IEEE-488 Common Commands

#### \*IDN?

Identification Query. Returns instrument's identification string.

| Parameter                                            | Typical Return                                 |
|------------------------------------------------------|------------------------------------------------|
| none                                                 | Return factory, model, series number andvesion |
| Return the instrument's identification string: *IDN? |                                                |

#### \*RST

Resets instrument to factory default state.

| Parameter                  | Typical Return |
|----------------------------|----------------|
| none                       | none           |
| Reset the instrument: *RST |                |

◆ Does not affect stored instrument states, stored arbitrary waveforms, or I/O settings; these are stored in non-volatile memory.

<sup>\*</sup>IDN? - Instrument identification

<sup>\*</sup>RCL/\*SAV - Recall/save instrument state

<sup>\*</sup>RST - Reset instrument to factory defaults

<sup>\*</sup>TRG - Trigger command, command is valid under sweep mode and burst mode

<sup>\*</sup>TST? - Self-test

# 5.2.15 MARKer Subsytem

**SOURce<n>:MARKer** –Enable or disable sweep marker function **SOURce<n>:MARKer:FREQuency** -Sets the marker frequency

SOURce<n>:MARKer ON|OFF

SOURce<n>:MARKer?

Enable or disable sweep marker function.

| Parameter                                     | Typical Return |
|-----------------------------------------------|----------------|
| ON OFF, default OFF                           | ON, or OFF     |
| Enable sweep marker on CH1: SOURce1:MARKer ON |                |

SOURce<n>:MARKer:FREQuency <frequency>|MINimum|MAXimum

SOURce<n>:MARKer:FREQuency? [MINimum|MAXimum]

Sets the marker frequency.

| Parameter                                                     | Typical Return       |
|---------------------------------------------------------------|----------------------|
| Any frequency between start and stop frequency,               | +1.0000000000000E+03 |
| default 550 Hz                                                |                      |
| Set marker frequency to 1000Hz: SOURce2:MARKer:FREQuency 1000 |                      |

# 5.2.16 MEMory Subsystem

MEMory:STATe:DELete USER1|USER2|USER3|USER4|USER5

Deletes a state storage location

| Parameter                                                      | Typical Return |
|----------------------------------------------------------------|----------------|
| USER1 USER2 USER3 USER4 USER5                                  | none           |
| Delete the contents of storage location 1: MEM:STAT:DEL USER1? |                |

# 5.2.17 MMEMory Subsystem

The MMEMory subsystem manages the file system in the instrument or on an external USB file system. The file system can store and load several file formats.

#### **Commands and Queries**

The MMEMory subsystem includes the following commands and queries.

MMEMory:CATalog? - lists available and used space and files on Mass Memory device

MMEMory:CDIRectory - changes to a directory

MMEMory: COPY -copies a file on Mass Memory device

MMEMory:DELete -removes files from Mass Memory device

MMEMory:LOAD:STATe-loads saved instrument state from file

MMEMory:MDIRectory -makes a new directory (folder)

MMEMory:RDIRectory -removes a directory

MMEMory:STORe:STATe -stores instrument state to file

#### MMEMory: CATalog?

Returns a list of all files in the current mass storage directory, including internal storage and the USB drive.

# MMEMory:CDIRectory <folder>

# MMEMory: CDIRectory?

Amend the current path to < directory\_name > specified path

ASCII type, String with a string of double quotes, limited to 256 characters

| Parameter                                         | Typical Return |
|---------------------------------------------------|----------------|
| String with a string of double quotes, limited to | (none)         |
| 256 characters.                                   |                |
| MMEMory:CDIRectory "SD:/tmp                       |                |

# MMEMory:COPY <folder>,<file\_name>

Copies a file from < folder > to < file\_name >(not current path).

<folder> ASCII type, String with a string of double quotes, limited to 256 characters.

<file\_name> String with double quotation (including suffix), limited to 40 characters.

| Parameter                             | Typical Return |
|---------------------------------------|----------------|
| Both files can be any valid file name | (none)         |
| MMEMory:COPY "SD:/tmp","tmp1.hsf"     |                |

#### MMEMory:DELete <file\_name>

Deletes a file. To delete a folder, use MMEMory:RDIRectory.

| Parameter                           | Typical Return |
|-------------------------------------|----------------|
| Any valid file name, including file | (none)         |
| extension.                          |                |

Delete the indicated file from the root directory of the internal flash file system:

MMEMory:DELete "Int:/tmp.hsf"

# MMEMory:LOAD:STATe <file\_name>

MMEMory:STORe:STATe <file\_name>

Loads or saves a complete instrument setup, using a named file on the mass storage.

| Parameter                           | Typical Return |
|-------------------------------------|----------------|
| Any valid file name on current mass | no             |

storage directory, including file extension.

Load a complete instrument setup from the file in internal mass memory:

MMEMory:LOAD:STATe "Int:/tmp.hsf"

Store instrument setup to the root directory of the internal flash file system:

MMEMory:STORe:STATe "Int:/tmp.hsf"

# MMEMory:RDIRectory <folder>

#### MMEMory: MDIRectory < folder>

MMEMory:MDIRectory makes a new directory (folder) on the mass storage medium.

MMEMory:RDIRectory removes a directory (folder) on the mass storage medium.

| Parameter                                      | Typical Return |
|------------------------------------------------|----------------|
| Any directory name, including the mass         | "INT:\"        |
| storage unit specifier, default INT:\          |                |
| String with a string of double quotes, limited |                |
| to 256 characters.                             |                |
| MMEMory:RDIRectory                             |                |
| MMEMory:MDIRectory "test"                      |                |

# 5.2.18 OUTPut Subsystem

The OUTPut subsystem controls the front-panel channel output and **Sync** connectors:

OUTPut<n> - front-panel channel output connector state

OUTPut:SYNC - front-panel Sync connector state

#### OUTPut<n> ON|OFF,

#### OUTPut<n>?

Enables or disables the front-panel output connector.

| Parameter           | Typical Return |
|---------------------|----------------|
| ON OFF, default OFF | ON, or OFF     |

Enable output connector for channel 1: OUTPut1 ON

- ◆When output is enabled, the front-panel channel output key is illuminated.
- ◆OUTPut changes the state of the channel output connector by switching the output relay, without zeroing output voltage.

# OUTPut:SYNC:SOURce CH1|CH2

Disables or enables the front-panel **Sync** connector.

| Parameter                                                          | Typical Return |
|--------------------------------------------------------------------|----------------|
| CH1 CH2, default CH1                                               | ON or OFF      |
| Disable front panel Sync connector for CH1: OUTPut:SYNC:SOURce CH1 |                |

# 5.2.19 PHASeSubsystem

The PHASe subsystem allows you to adjust the waveform phase; this is useful in channel-to-channel and channel-to- ync applications. This subsystem also allows you to use the **10 MHz Out** and **10 MHz In** rear-panel connectors to synchronize multiple instruments.

**SOURce<n>:PHASe** -sets phase offset of output waveform (not available for arbitrary waveforms or noise)

**SOURce<n>:PHASe:SYNChronize -**synchronizes phase of both internal channels on a two-channel instrument.

SOURce<n>:PHASe <phase>|MINimum|MAXimum

SOURce<n>:PHASe? [MINimum|MAXimum]

Sets waveform's phase offset angle.

| Parameter                                                  | Typical Return     |
|------------------------------------------------------------|--------------------|
| 0 to 360degrees, default 0                                 | +9.00000000000E+01 |
| Set channel 1 phase offset to 90 degrees: SOURce1:PHASe 90 |                    |

◆Use PHASe:SYNChronize to synchronize the phases of the two internal channels.

#### SOURce<n>:PHASe:SYNChronize

Simultaneously resets all phase generators in the instrument to establish a common, internal phase zero reference point.

| Parameter                             | Typical Return |
|---------------------------------------|----------------|
| none                                  | none           |
| Reset all phase generators: PHAS:SYNC |                |

- ◆SOURce1 and SOURce2 mean nothing for this command.
- ◆The setting is invalid when any channel is in a modulation mode in two channels.

### 5.2.20 PM Subsystem

The PM subsystem allows you to phase modulate a waveform.

SOURce<n>:MOD:PM:DEViation <deviation>|MINimum|MAXimum SOURce<n>:MOD:PM:DEViation? [MINimum|MAXimum]

Sets the phase deviation in degrees. This value represents the peak variation in phase of the modulated waveform from the carrier waveform.

| Parameter                                                      | Typical Return       |  |
|----------------------------------------------------------------|----------------------|--|
| 0 to 360degrees, default 180degrees                            | +9.0000000000000E+01 |  |
| Set phase deviation to 90 degrees: SOURce1:MOD:PM:DEViation 90 |                      |  |

With the External modulating source, deviation is controlled by the ±5 V signal level on the front-panel **MOD** connector. For example, if you have set the frequency deviation to 180 degrees, then a +5 V signal level corresponds to a +180 degree phase deviation. Lower external signal levels produce less deviation, and negative signal levels produce negative deviation.

# SOURce<n>:MOD:PM:INTernal:FREQuency <frequency>|MINimum|MAXimum SOURce<n>:MOD:PM:INTernal:FREQuency? [MINimum|MAXimum]

Sets the frequency of the modulating waveform. The waveform chosen as the modulating source will operate at that frequency, within the frequency limits of that waveform.

| Parameter                           |                                         | Typical Return       |
|-------------------------------------|-----------------------------------------|----------------------|
| 2 mHz to 500 kHz, default 100Hz     |                                         | +1.0000000000000E+04 |
| Set modulating frequency to 10 kHz: | SOURce1:MOD:PM:INTernal:FREQuency 10000 |                      |

<sup>◆</sup>This command should be used only with the internal modulation source (PM:SOURce INTernal).

SOURce<n>:MOD:PM:INTernal:FUNCtion SINusoid|SQUare|RAMP

SOURce<n>:MOD:PM:INTernal:FUNCtion?

Selects shape of modulating waveform.

| Parameter                     | Typical Return            |
|-------------------------------|---------------------------|
| SINusoid SQUare RAMP, default | SINusoid, SQUare, or RAMP |
| SINusoid                      |                           |

Select a square wave as the modulating waveform: SOURce1:MOD:PM:INTernal:FUNCtion SQUare

SOURce<n>:MOD:PM:SOURce INTernal|EXTernal

SOURce<n>:MOD:PM:SOURce?

Select the source(INTrnal or EXTenal) of the modulating signal.

| Parameter                                                                 | Typical Return        |
|---------------------------------------------------------------------------|-----------------------|
| INTernal EXTernal, default INTernal                                       | INTernal, or EXTernal |
| Select external modulation source for CH1: SOURce1:MOD:FM:SOURce EXTernal |                       |

# 5.2.21 PSK Subsystem

PSK phase shift keying is a digital modulation scheme that conveys data by changing, or modulating, the phase of a reference signal (the carrier wave).

Any digital modulation scheme uses a finite number of distinct signals to represent digital data. PSK uses a finite number of phases, each assigned a unique pattern of binary digits.

SOURce<n>:MOD:PSKey:PHASe <phase>|MINimum|MAXimum

SOURce<n>:MOD:PSKey:PHASe ? [MINimum|MAXimum]

<sup>◆</sup>This command should be used only with the internal modulation source (PM:SOURce INTernal).

Sets the phase in degrees.

| Parameter                                                     | Typical Return       |  |
|---------------------------------------------------------------|----------------------|--|
| 0 to 360 degrees, default 180 degree                          | +9.0000000000000E+01 |  |
| Sets the phaseon CH1 to 90degrees: SOURce1:MOD:PSKey:PHASe 90 |                      |  |

# SOURce<n>:MOD:PSKey:INTernal:RATE <frequency>|MINimum|MAXimum

# SOURce<n>:MOD:PSKey:INTernal:RATE? [MINimum|MAXimum]

Set the "mobile" rate of output frequency between carrier frequency and hopping frequency.

| Parameter                                                         | Typical Return       |
|-------------------------------------------------------------------|----------------------|
| 2 mHz to 1 MHz, default 100Hz                                     | +2.0000000000000E+02 |
| Set PSK rate on CH1 to 200Hz: SOURce1:MOD:PSKey:INTernal:RATE 200 |                      |

### SOURce<n>:MOD:PSKey:SOURce INTernal|EXTernal

SOURce<n>:MOD:PSKey:SOURce?

Select the source(INTrnal or EXTenal) of the modulating signal.

| Parameter                                                                           | Typical Return         |
|-------------------------------------------------------------------------------------|------------------------|
| INTernal EXTernal, default INTernal                                                 | INTernal, or EXTernal, |
| Select external modulation source for CH1: SOURce <n>:MOD:FSKey:SOURce EXTernal</n> |                        |

# SOURce<n>:MOD:PSKey:POLarity POSitive|NEGative

SOURce<n>:MOD:PSKey:POLarity?

Select **POSitive or NEGative** of the modulating signal to control waveform output.

| Parameter                                                                         | Typical Return        |
|-----------------------------------------------------------------------------------|-----------------------|
| POSitive NEGative, default POSitive                                               | POSitive, or NEGative |
| Set NEGative of ASK modulating signal on CH1: SOURce1:MOD:PSKey:POLarity NEGative |                       |

# 5.2.22 PWM Subsystem

The PWM subsystem allows you to perform pulse width modulation (PWM) on a pulse waveform.

#### SOURce<n>:MOD:PWM:DEViation <deviation>|MINimum|MAXimum

# SOURce<n>:MOD:PWM:DEViation? [MINimum|MAXimum]

Sets pulse width deviation; the ± variation in width (in seconds) from the pulse width of the carrier pulse waveform.

| Parameter                                                      | Typical Return       |
|----------------------------------------------------------------|----------------------|
| 0 ns to 500 ks, default 200µs                                  | +1.0000000000000E+00 |
| Set pulse width deviction to the COLID and MOD DWM DEViction 4 |                      |

Set pulse width deviation to1s: SOURce1:MOD:PWM:DEViation 1

- ◆The pulse width deviation cannot exceed the current pulse width
- ◆The pulse width deviation is limited by the current edge time setting.

SOURce<n>:MOD:PWM:INTernal:FREQuency <frequency>|MINimum|MAXimum SOURce<n>:MOD:PWM:INTernal:FREQuency? [MINimum|MAXimum]

Selects frequency at which output pulse width shifts through its pulse width deviation. The waveform used as the modulating source will operate at that frequency, within frequency limits of that waveform.

| Parameter                                                                  | Typical Return       |
|----------------------------------------------------------------------------|----------------------|
| 2 mHz to 500 kHz, default 100Hz                                            | +1.0000000000000E+02 |
| Set internal PWM frequency to 100Hz: SOURce1:MOD:PM:INTernal:FREQuency 100 |                      |

- ◆When you select an arbitrary waveform as the modulating source, the frequency changes to the frequency of the arbitrary waveform, which is based on the sample rate and the number of points in the arbitrary waveform.
- ◆This command should be used only with the internal modulation source (PWM:SOURce INTernal).

SOURce<n>:MOD:PWM:INTernal:FUNCtion SINusoid|SQUare|RAMP

SOURce<n>:MOD:PWM:INTernal:FUNCtion?

Selects shape of the internal modulating waveform.

| Parameter                                              | Typical Return            |
|--------------------------------------------------------|---------------------------|
| SINusoid SQUare RAMP, default                          | SINusoid, SQUare, or RAMP |
| SINusoid                                               |                           |
| Select a square wave as the modulating waveform shape: |                           |
| SOURce1:MOD:PM:INTernal:FUNCtion SQUare                |                           |

◆This command should be used only with the internal modulation source (PWM:SOURce INTernal).

SOURce<n>:MOD:PWM:SOURce INTernal|EXTernal

SOURce<n>:MOD:PWM:SOURce?

Select the source of the modulating signal.

| Parameter                                                          | Typical Return             |
|--------------------------------------------------------------------|----------------------------|
| INTernal EXTernal, default INTernal                                | INTernal, default EXTernal |
| Select external modulation source:: SOURce1:MOD:FM:SOURce EXTernal |                            |

# 5.2.23 ROSCillatorSubsystem

The ROSCillator subsystem controls use of the 10 MHz reference oscillator and external reference oscillator input. The reference oscillator is the primary clock for all waveform synthesis. All waveforms are phase-locked to the reference oscillator, which therefore controls output signal frequency and phase.

ROSCillator:SOURce - selects internal or external reference oscillator source

SYSTem:ROSCillator:SOURce INTernal|EXTernal

SYSTem:ROSCillator:SOURce?

| Parameter                                                                        | Typical Return        |
|----------------------------------------------------------------------------------|-----------------------|
| INTernal EXTernal, default INTernal                                              | INTernal, or EXTernal |
| Use the external reference oscillator source: SYSTem:ROSCillator:SOURce EXTernal |                       |

- ◆ EXTernal:instrument uses signal on the rear-panel 10 MHz In connector as reference, and generates an error if this signal is absent or the instrument cannot lock to it. In such error cases, instrument output continues, but the frequency will be unstable.
- ◆ INTernal: instrument uses the internal reference oscillator and ignores the signal at the 10 MHz In connector.

# 5.2.24 SOURce Subsystem

# **Subsystems Using the Optional SOURce Keyword**

Because SOURce subsystem commands are often used without the SOURce keyword, these commands are listed by their individual subsystems, below:

AM

**ASK** 

**BPSK** 

**BURSt** 

**DATA** 

FΜ

**FREQuency** 

**FSKey** 

**FUNCtion** 

**MARKer** 

**PHASe** 

PM

**ROSCillator** 

**SWEep** 

**VOLTage** 

# 5.2.25 SWEepSubsystem

SOURce<n>:SWEep:HTIMe <seconds>|MINimum|MAXimum

SOURce<n>:SWEep:HTIMe? [MINimum|MAXimum]

Sets number of seconds the sweep holds (pauses) at the stop frequency before returning to the

#### start frequency.

| Parameter                                               | Typical Return       |
|---------------------------------------------------------|----------------------|
| 1 ms to 300 s, default 1s                               | +5.0000000000000E+00 |
| Set sweep hold time to 5 seconds: SOURce1:SWEep:HTIMe 5 |                      |

# SOURce<n>:SWEep:RTIMe <seconds>|MINimum|MAXimum

#### SOURce<n>:SWEep:RTIMe ? [MINimum|MAXimum]

Sets number of seconds the sweep takes to return from stop frequency to start frequency.

| Parameter                                          | Typical Return       |
|----------------------------------------------------|----------------------|
| 1 ms to 300 s, default 1s                          | +5.0000000000000E+00 |
| Set sweep return time to 5s: SOURce1:SWEep:RTIMe 5 |                      |

# SOURce<n>:SWEep ON|OFF

### SOURce<n>:SWEep?

Enables or disables the sweep.

| Parameter                      | Typical Return |
|--------------------------------|----------------|
| ON OFF, default OFF            | ON or OFF      |
| Enable sweep: SOURce1:SWEep ON |                |

#### SOURce<n>:SWEep:TIME <seconds>|MINimum|MAXimum

#### SOURce<n>:SWEep:TIME? [MINimum|MAXimum]

Sets time (seconds) to sweep from start frequency to stop frequency.

| Parameter                                  | Typical Return       |
|--------------------------------------------|----------------------|
| 1 ms to 300 s, default 1s                  | +5.0000000000000E+00 |
| Set sweep time to 5s: SOURce1:SWEep:TIME 5 |                      |

# 5.2.26 SYSTem Subsystem

The SYSTem subsystem manages instrument state storage, power-down recall, error conditions, self test, front-panel display control and remote interface configuration.

SYSTem:BEEPer -issues a single beep

SYSTem:BEEPer:STATe -disables or enables beeper

SYSTem:COMMunicate:LAN:GATEway - Set gateway

SYSTem:COMMunicate:LAN:IPADdress - Set IP address

SYSTem: COMMunicate: LAN: MAC - Find MAC address

SYSTem:COMMunicate:LAN:SMASk - Set smask

SYSTem:ERRor? - reads and clears one error from error queue

SYSTem:LANGuage - Select language

SYSTem:KLOCk - Remote keyboard Lock or unlock keyboard of the front panel

SYSTem: VERSion? -returns version of SCPI used by instrument

#### SYSTem:BEEPer

Issues a single beep

| Parameter     | Typical Return |
|---------------|----------------|
| none          | none           |
| SYSTem:BEEPer |                |

◆This command overrides the current beeper state (the SYSTem:BEEPer:STATe ). This means that you can issue asingle beep even if the beeper is turned off.

#### SYSTem:BEEPer:STATe ON|OFF

Disables or enables the beeper.

| Parameter     | Typical Return |
|---------------|----------------|
| ON OFF, on ON | ON, or OFF     |

Enable beeper: SYSTem:BEEPer:STATe ON

- ◆Turning off the beeper does not disable the front-panel key click.
- ◆A beep is always emitted (even with beep state OFF) when SYSTem:BEEPer is sent.
- ◆This setting is non-volatile; it will not be changed by power cycling or \*RST.

SYSTem:COMMunicate:LAN:GATEway <address>

SYSTem:COMMunicate:LAN:GATEway?

Set gateway.

| Parameter                                                              | Typical Return |  |  |
|------------------------------------------------------------------------|----------------|--|--|
| 0.0.0.0 to 223.255.255.255(127.x.x.x is                                | nnn.nnn.nnn    |  |  |
| not included)                                                          |                |  |  |
| Set gateway to 192.168.1.1: SYSTem:COMMunicate:LAN:GATEway 192.168.1.1 |                |  |  |

SYSTem:COMMunicate:LAN:IPADdress <ip\_addr>

SYSTem:COMMunicate:LAN:IPADdress?

Set IPaddress

| Parameter                                                              | Typical Return  |  |
|------------------------------------------------------------------------|-----------------|--|
| 0.0.0.0 to 223.255.255.255(127.x.x.x is                                | IP: nnn.nnn.nnn |  |
| not included)                                                          |                 |  |
| Set IP to 192.168.1.118: SYSTem:COMMunicate:LAN:IPADdres 192.168.1.118 |                 |  |

SYSTem:COMMunicate:LAN:MAC?

Find MAC address

SYSTem:COMMunicate:LAN:SMASk <mask>

SYSTem:COMMunicate:LAN:SMASk?

# Set smask

| Parameter                                                                 | Typical Return    |  |  |
|---------------------------------------------------------------------------|-------------------|--|--|
| 0.0.0.0 to 255.255.255                                                    | Smask: nnn.nnn.nn |  |  |
| Set smask to 192.168.1.118: SYSTem:COMMunicate:LAN:IPADdres 192.168.1.118 |                   |  |  |

#### SYSTem: ERRor?

Reads and clears one error from error queue.

| Parameter                                            | Typical Return                             |  |  |
|------------------------------------------------------|--------------------------------------------|--|--|
| none                                                 | -113, "Undefined header; keyword cannot be |  |  |
|                                                      | found";                                    |  |  |
| No error: 0, "No Error"。                             |                                            |  |  |
| Read and clear first error in error queue: SYST:ERR? |                                            |  |  |

# SYSTem:LANGuage ENGLish|SCHinese, SYSTem:LANGuage?

Set language to English or SCHinese.

| Parameter                                          | Typical Return       |  |  |
|----------------------------------------------------|----------------------|--|--|
| ENGLish SCHinese, default ENGLish                  | ENGLish, or SCHinese |  |  |
| Set language to SChinese: SYSTem:LANGuage SCHinese |                      |  |  |

# SYSTem:KLOCk ON|OFF

SYSTem:KLOCk?

Remotely enable or disable front-panel keyboard.

| Parameter                                     | Typical Return |  |  |
|-----------------------------------------------|----------------|--|--|
| ON OFF, default OFF                           | ON, or OFF     |  |  |
| Disable front-panel keyboard: SYSTem:KLOCk ON |                |  |  |

#### SYSTem: VERSion?

Find and return SCP version information

| Parameter                                                | Typical Return          |  |
|----------------------------------------------------------|-------------------------|--|
| none                                                     | Return SCPI information |  |
| Find and return SCP version information: SYSTem:VERSion? |                         |  |

# 5.2.27 VOLTage Subsystem

The VOLTage subsystem sets parameters related to output voltage.

SOURce<n>:VOLTage <amplitude>|MINimum|MAXimum

SOURce<n>:VOLTage? [{MINimum|MAXimum}]

Sets output amplitude.

| Parameter                                                | Typical Return      |  |
|----------------------------------------------------------|---------------------|--|
| 2 mVpp to 20 Vpp, default 200mVpp                        | +10.00000000000E+00 |  |
| Set output amplitude on CH1 to 10Vpp: SOURce1:VOLTage 10 |                     |  |

# SOURce<n>:VOLTage:OFFSet <offset>|MINimum|MAXimum

# SOURce<n>:VOLTage:OFFSet? [MINimum|MAXimum]

Sets DC offset voltage.

| Parameter                                                       | Typical Return     |  |  |
|-----------------------------------------------------------------|--------------------|--|--|
| -10 to +10V, default 0V                                         | +1.00000000000E-01 |  |  |
| Set offset voltage to on CH1 100 mV: SOURce1:VOLTage:OFFSet 0.1 |                    |  |  |

◆The relationship between offset voltage and output amplitude is shown below.

|Voffset| < Vmax - Vpp/2

◆Setting the high and low levels also sets the waveform amplitude and offset. For example, if you set the high level to +2 V and the low level to -3 V, the resulting amplitude is 5 Vpp, with a -500 mV offset.

# 5.3 Programming Examples

These programming examples help you get started with common tasks.

Configure a Sine Wave

Configure a Square Wave

Configure a Ramp Wave

Configure a Pulse Wave

# 5.3.1 Configure a Sine Wave

This section describes the configuration of a sine wave function.

#### **Description**

A sine wave has amplitude, offset, and phase relative to sync pulse.

The following commands produce the sine wave shown above.

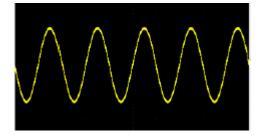

SOURce1:FUNCtion SINusoid SOURce1:FREQuency 100000 SOURce1:VOLTage 2

**OUTPut1 ON** 

SOURce1:PHASe 90

# 5.3.2 Configure a Square Wave

# **Description**

A square wave has amplitude, offset, and phase relative to sync pulse. It also has duty cycle and period. Its amplitude and offset can also be set using high and low voltage values.

The following commands produce the square wave shown above.

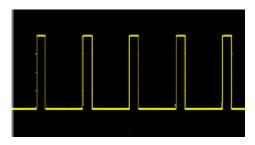

SOURce1:FUNCtion SQUare

SOURce1:FUNCtion:SQUare:DCYCle 20

SOURce1:FREQuency 100000

SOURce1:VOLTage 4

**OUTPut1 ON** 

# 5.3.3 Configure a Ramp Wave

# **Description**

A ramp wave has amplitude, offset, and phase relative to sync pulse. It also has symmetry for creating triangular and other similar waveforms.

The following commands produce the ramp wave shown above.

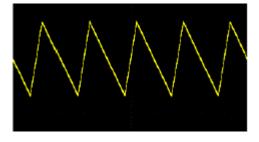

SOURce1:FUNCtion RAMP

SOURce1:FUNCtion:RAMP:SYMMetry 25

SOURce1:FREQuency 1000

SOURce1:VOLTage 2

SOURce1:VOLTage:OFFSet 1.0

**OUTPut1 ON** 

# 5.3.4 Configure a Pulse Wave

# **Description**

A pulse wave has amplitude, offset, and phase relative to sync pulse. It also adds edge slope, period, and duty cycle (orpulse width). Its amplitude and offset can also be set using high and low voltage values.

The following commands produce the pulse wave shown above.

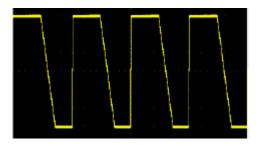

SOURce1:FUNCtion PULS

SOURce1:FUNCtion:PULSe:TRANsition:LEADing 0.00000004

SOURce1:FUNCtion:PULSe:TRANsition:TRAiling 0.000001

SOURce1:FUNCtion:PULSe:WIDTh 0.000003

SOURce1:FREQuency 200000

SOURce1:VOLTage 3

**OUTPut1 ON** 

# Appendix A

### **HDG2000 Series Command Quick Reference**

#### **DATA** Commands

SOURce<n>:DATA:DAC16 <addr>,<dots\_num>,<binary\_block>| <value>,<value>, . . . SOURce<n>:DATA: <addr>,<dots\_num>,<binary\_block>| <value>,<value>, . . .

#### **Output Configuration Commands**

SOURce<n>:FUNCtion <wave>,

SOURce<n>:FUNCtion?

#### FREQUENCY CONTROL

SOURce<n>:FREQuency<frequency>|MINimum|MAXimum

SOURce<n>:FREQuency? [MINimum|MAXimum]

SOURce<n>:FREQuency:STARt<frequency>|MINimum|MAXimum

SOURce<n>:FREQuency:STARt? [MINimum|MAXimum]

SOURce<n>:FREQuency:STOP <frequency>|MINimum|MAXimum

SOURce<n>:FREQuency:STOP? [MINimum|MAXimum]

SOURce<n>:FREQuency:CENTer <frequency>|MINimum|MAXimum

SOURce<n>:FREQuency:CENTer? [MINimum|MAXimum]

SOURce<n>:FREQuency:SPAN <frequency>|MINimum|MAXimum

SOURce<n>:FREQuency:SPAN? [MINimum|MAXimum]

#### **VOLTAGE**

SOURce<n>:VOLTage <amplitude>|MINimum|MAXimum

SOURce<n>:VOLTage? [{MINimum|MAXimum}]

SOURce<n>:VOLTage:OFFSet <offset>|MINimum|MAXimum

SOURce<n>:VOLTage:OFFSet? [MINimum|MAXimum]

#### **SQUARE WAVE**

SOURce<n>:FUNCtion:SQUare:DCYCle <percent>|MINimum|MAXimum,

SOURce<n>:FUNCtion:SQUare:DCYCle? [MINimum|MAXimum]

#### **RAMP**

SOURce<n>:FUNCtion:RAMP:SYMMetry <symmetry>|MINimum|MAXimum,

SOURce<n>: FUNCtion:RAMP:SYMMetry? [MINimum|MAXimum]

#### **PLUSE**

SOURce<n>:FUNCtion:PULSe:DCYCle <percent>|MINimum|MAXimum

SOURce<n>:PULSe:DCYCle? [MINimum|MAXimum]

SOURce<n>:FUNCtion:PULSe:WIDTh <seconds>|MINimum|MAXimum

SOURce<n>:FUNCtion:PULSe:WIDTh? [MINimum|MAXimum]

SOURce<n>:FUNCtion:PULSe:TRANsition:LEADing<seconds>|MINimum|MAXimum

SOURce<n>:PULSe:TRANsition:LEADing? [MINimum|MAXimum]

SOURce<n>:FUNCtion:PULSe:TRANsition:TRAiling <seconds>|MINimum|MAXimum

SOURce<n>:PULSe:TRANsition:TRAiling? [MINimum|MAXimum]

#### **ARBITRARY WAVEFORM**

SOURce<n>:FUNCtion:ARBitrary <filename>, SOURce<n>:FUNCtion:ARBitrary?

SOURce<1|2>:FUNCtion:ARBitrary:PTPeak <voltage>|MINimum|MAXimum,

SOURce<1|2>:FUNCtion:ARBitrary:PTPeak?{MINimum|MAXimum}

SOURce<1|2>:FUNCtion:ARBitrary:SRATe {<sample\_rate>|MINimum|MAXimum},

SOURce<1|2>:FUNCtion:ARBitrary:SRATe? {MINimum|MAXimum}

#### **OUTPUT**

OUTPut<n> ON|OFF,

OUTPut<n>?

OUTPut:SYNC:SOURce CH1|CH2

#### **Modulation Commands**

SOURce<n>:MOD ON|OFF

SOURce<n>:MOD?

SOURce<n>:MOD:TYPe AM|FM|PM|ASK|FSK|PSK|PWM|BPSK

SOURce<n>:MOD:TYPe?

#### **AM**

SOURce<n>:MOD:AM:DEPTh <depth>|MINimum|MAXimum

SOURce<n>:MOD:AM:DEPTh? [MINimum|MAXimum]

SOURce<n>:MOD:AM:SOURce INTernal|EXTernal

SOURce<n>:MOD:AM:SOURce?

SOURce<n>:MOD:AM:INTernal:FREQuency <frequency>|MINimum|MAXimum

SOURce<n>:MOD:AM:INTernal:FREQuency? [MINimum|MAXimum]

SOURce<n>:MOD:AM:INTernal:FUNCtion SINusoid|SQUare|RAMP

SOURce<n>:MOD:AM:INTernal:FUNCtion?

#### FΜ

SOURce<n>:MOD:FM:DEViation <deviation>|MINimum|MAXimum

SOURce<n>:MOD:FM:DEViation? [MINimum|MAXimum]

SOURce<n>:MOD:FM:SOURce INTernal|EXTernal

SOURce<n>:MOD:FM:SOURce?

SOURce<n>:MOD:FM:INTernal:FREQuency <frequency>|MINimum|MAXimum

SOURce<n>:MOD:FM:INTernal:FREQuency? [MINimum|MAXimum]

SOURce<n>:MOD:FM:INTernal:FUNCtion SINusoid|SQUare|RAMP

SOURce<n>:MOD:FM:INTernal:FUNCtion?

#### PM

SOURce<n>:MOD:PM:DEViation <deviation>|MINimum|MAXimum

SOURce<n>:MOD:PM:DEViation? [MINimum|MAXimum]

SOURce<n>:MOD:PM:SOURce INTernal|EXTernal

SOURce<n>:MOD:PM:SOURce?

SOURce<n>:MOD:PM:INTernal:FREQuency <frequency>|MINimum|MAXimum

SOURce<n>:MOD:PM:INTernal:FREQuency? [MINimum|MAXimum]

SOURce<n>:MOD:PM:INTernal:FUNCtion SINusoid|SQUare|RAMP

SOURce<n>:MOD:PM:INTernal:FUNCtion?

#### **ASK**

SOURce<n>:MOD:ASKey:AMPLitude <amplitude>|MINimum|MAXimum

SOURce<n>:MOD:ASKey:AMPLitude? [MINimum|MAXimum]

SOURce<n>:MOD:ASKey:INTernal:RATE <frequency>|MINimum|MAXimum

SOURce<n>:MOD:ASKey:INTernal:RATE? [MINimum|MAXimum]

SOURce<n>:MOD:ASKey:SOURce INTernal|EXTernal

SOURce<n>:MOD:ASKey:SOURce?

SOURce<n>:MOD:ASKey:POLarity POSitive|NEGative

SOURce<n>:MOD:ASKey:POLarity?

### **FSK**

SOURce<n>:MOD:FSKey:FREQuency <frequency>|MINimum|MAXimum

SOURce<n>:MOD:FSKey:FREQuency? [MINimum|MAXimum]

SOURce<n>:MOD:FSKey:INTernal:RATE <frequency>|MINimum|MAXimum

SOURce<n>:MOD:FSKey:INTernal:RATE? [MINimum|MAXimum]

SOURce<n>:MOD:FSKey:SOURce INTernal|EXTernal

SOURce<n>:MOD:FSKey:SOURce?

SOURce<n>:MOD:FSKey:POLarity POSitive|NEGative

SOURce<n>:MOD:FSKey:POLarity?

#### **PSK**

SOURce<n>:MOD:PSKey:PHASe <phase>|MINimum|MAXimum

SOURce<n>:MOD:PSKey:PHASe ? [MINimum|MAXimum]

SOURce<n>:MOD:PSKey:INTernal:RATE <frequency>|MINimum|MAXimum

SOURce<n>:MOD:PSKey:INTernal:RATE? [MINimum|MAXimum]

SOURce<n>:MOD:PSKey:SOURce INTernal|EXTernal

SOURce<n>:MOD:PSKey:SOURce?

SOURce<n>:MOD:PSKey:POLarity POSitive|NEGative

SOURce<n>:MOD:PSKey:POLarity?

#### **BPSK**

SOURce<n>:MOD:BPSKey:PHASe <phase>|MINimum|MAXimum

SOURce<n>:MOD:BPSKey:PHASe ? [MINimum|MAXimum]

SOURce<n>:MOD:BPSKey:INTernal:RATE <frequency>|MINimum|MAXimum

SOURce<n>:MOD:BPSKey:INTernal:RATE? [MINimum|MAXimum]

#### **PWM**

SOURce<n>:MOD:PWM:DEViation <deviation>|MINimum|MAXimum

SOURce<n>:MOD:PWM:DEViation? [MINimum|MAXimum]

SOURce<n>:MOD:PWM:SOURce INTernal|EXTernal

SOURce<n>:MOD:PWM:SOURce?

SOURce<n>:MOD:PWM:INTernal:FREQuency <frequency>|MINimum|MAXimum

SOURce<n>:MOD:PWM:INTernal:FREQuency? [MINimum|MAXimum]

SOURce<n>:MOD:PWM:INTernal:FUNCtion SINusoid|SQUare|RAMP

SOURce<n>:MOD:PWM:INTernal:FUNCtion?

#### **Frequency Sweep**

SOURce<n>:SWEep ONIOFF

SOURce<n>:SWEep?

SOURce<n>:SWEep:TIME <seconds>|MINimum|MAXimum

SOURce<n>:SWEep:TIME? [MINimum|MAXimum]

SOURce<n>:SWEep:HTIMe <seconds>|MINimum|MAXimum

SOURce<n>:SWEep:HTIMe? [MINimum|MAXimum]

SOURce<n>:SWEep:RTIMe <seconds>|MINimum|MAXimum

SOURce<n>:SWEep:RTIMe ? [MINimum|MAXimum]

SOURce<n>:SWEep:TRIGger:SOURce INTernal|EXTernal

SOURce<n>:SWEep:TRIGger:SOURce?

SOURce<n>:SWEep:TRIGger:SLOPe POSitive|NEGative

SOURce<n>:SWEep:TRIGger:SLOPe?

### SOURce<n>:SWEep:TRIGger

#### **Burst Mode**

SOURce<n>:BURSt ON|OFF

SOURce<n>:BURSt?

SOURce<n>:BURSt:MODE TRIGgered|GATed|INFinity

SOURce<n>:BURSt:MODE?

SOURce<n>:BURSt:NCYCles <cycles>|MINimum|MAXimum

SOURce<n>:BURSt:NCYCles? [MINimum|MAXimum]

SOURce<n>:BURSt:GATE:POLarity NORMal|INVerted

SOURce<n>:BURSt:GATE:POLarity?

SOURce<n>:BURSt:TRIGger:SOURce INTernal|EXTernal

SOURce<n>:BURSt:TRIGger:SOURce?

SOURce<n>:BURSt:TRIGger:SLOPe POSitive|NEGative

SOURce<n>:BURSt:TRIGger:SLOPe?

SOURce<n>:BURSt:TRIGger

#### **State Storage**

MEMory:STATe:VALid? USER1|USER2|USER3|USER4|USER5 MEMory:STATe:DELete USER1|USER2|USER3|USER4|USER5

#### **Mass Memory**

MMEMory:CATalog?

MMEMory:CDIRectory <folder>

MMEMory:CDIRectory?

MMEMory:COPY <folder>,<file\_name>

MMEMory:DELete <file\_name>

MMEMory:RDIRectory <folder>

MMEMory:MDIRectory <folder>

MMEMory:LOAD:STATe <file\_name>

MMEMory:STORe:STATe <file\_name>

#### **System**

DISPlay:BRIGhtness <bri>htness>|MINimum|MAXimum

DISPlay:BRIGhtness? [MINimum|MAXimum]

DISPlay:SAVer ON|OFF

DISPlay:SAVer?

# **Remote Interface Configuration**

SYSTem:BEEPer:STATe ON|OFF

SYSTem:BEEPer

SYSTem:LANGuage ENGLish|SCHinese, SYSTem:LANGuage?

SYSTem:KLOCk ON|OFF

SYSTem:KLOCk?

SYSTem:COMMunicate:LAN:GATEway <address>

SYSTem:COMMunicate:LAN:GATEway?

SYSTem:COMMunicate:LAN:IPADdress <ip\_addr>

SYSTem:COMMunicate:LAN:IPADdress?

SYSTem:COMMunicate:LAN:SMASk <mask>

SYSTem:COMMunicate:LAN:SMASk?

SYSTem:COMMunicate:LAN:MAC?

SYSTem:ERRor?

SYSTem:ROSCillator:SOURce INTernal|EXTernal

SYSTem:ROSCillator:SOURce?

SYSTem: VERSion?

DISPlay:BRIGhtness? [MINimum|MAXimum]

DISPlay:SAVer ON|OFF

DISPlay:SAVer?

#### **Phase-Lock**

SOURce<n>:PHASe <phase>|MINimum|MAXimum

SOURce<n>:PHASe? [MINimum|MAXimum]

SOURce<n>:PHASe:SYNChronize

#### Counter

COUNter ON|OFF

COUNter:MEASure?

COUNter:GATEtime UTO|USER1|USER2|USER3|USER4|USER5|USER6

:COUNter:GATEtime?

COUNter:TYPE LFCOUNTER|LFFREQ|HFCOUNTER|HFFREQ

#### Calibration

CALibration:SETup <step>

CALibration?

CALibration: VALue < value>

CALibration:STORe

# **IEEE-488**

- \*IDN?
- \*RCL
- \*SAV
- \*RST
- \*TRG
- \*TST?

# **Others**

SOURce<n>:MARKer ON|OFF

SOURce<n>:MARKer?

SOURce<n>:MARKer:FREQuency <frequency>|MINimum|MAXimum

SOURce<n>:MARKer:FREQuency? [MINimum|MAXimum]

# **Appendix B**

| Model                     | HDG                                                                        | HDG                             | HDG            | HDG            | HDG            | HDG            | HDG           |
|---------------------------|----------------------------------------------------------------------------|---------------------------------|----------------|----------------|----------------|----------------|---------------|
|                           | 2102B                                                                      | 2082B                           | 2062B          | 2032B          | 2022B          | 2012B          | 2002B         |
| Main Features             | <u> </u>                                                                   |                                 |                |                |                |                |               |
| Channel                   | 2                                                                          |                                 |                |                |                |                |               |
| Memory Depth              | 64M                                                                        |                                 | T              | 1              | T              | T              | 1             |
| Frenquency                | 100MHz                                                                     | 80MHz                           | 60MHz          | 30MHz          | 20MHz          | 10MHz          | 5MHz          |
| Sample Rate               | 250MSa/s                                                                   |                                 |                |                |                |                |               |
| Voltage Resolution        | 16Bit                                                                      |                                 |                |                |                |                |               |
| Digital Output            | 16 Channels                                                                | output                          |                |                |                |                |               |
| Frenquency Characteri     | istic                                                                      |                                 |                |                |                |                |               |
| Standard Waveforms        | Sine, Square<br>Gauss, Have                                                | •                               |                | -              | nential Rise   | , Exponentia   | al Fall, ECG, |
| Sine                      | 1uHz~Max.                                                                  |                                 |                |                |                |                |               |
| Square                    | 1uHz~30MH                                                                  | lz                              |                |                | 1uHz~Max       | x.             |               |
| Pluse                     | 1uHz~15MH                                                                  | lz                              |                |                |                | 1uHz~Ma        | х.            |
| Ramp/Triangle             | 1uHz~4MHz                                                                  | 1uHz~3                          | MHz            |                |                |                |               |
| White Noise               | 100MHz                                                                     | 80MHz                           | 60MHz          | 30MHz          | 20MHz          | 10MHz          | 5MHz          |
| Arb.                      | 1uHz~<br>30MHz                                                             | 1uHz~<br>25MHz                  | 1uHz~<br>25MHz | 1uHz~<br>20MHz | 1uHz~<br>20MHz | 1uHz~<br>10MHz | 1uHz~<br>5MHz |
| Resolution                | 1uHz                                                                       |                                 |                |                |                |                |               |
| Accuracy                  | ±2ppm, 18~                                                                 | <b>28</b> ℃                     |                |                |                |                |               |
| Sine Wave Spectrum F      | Purity                                                                     |                                 |                |                |                |                |               |
| Harmonic Distortion       | Typical(0dBm) DC-1MHz: <-60dBc; 1MHz-10MHz: <-55dBc; 10MHz-100MHz: <-50dBc |                                 |                |                |                |                |               |
| Total Harmonic Distortion | <0.1% (10H:                                                                | <0.1% (10Hz-20kHz, 0dBm)        |                |                |                |                |               |
| Spurious signal           | Typical(0dB                                                                | Typical(0dBm): ≤10MHz: <-65dBc; |                |                |                |                |               |
| (non-hormonic)            | >10MHz <-65dBc+6dB/spectrum phase                                          |                                 |                |                |                |                |               |
| Phase Noise               | Typical(0dBm,10kHz offset,) 10MHz: ≤-115dBc/Hz                             |                                 |                |                |                |                |               |
| Square                    |                                                                            |                                 |                |                |                |                |               |
| Rise/Down time            | <10ns                                                                      | <11ns                           | <12ns          | <14ns          | <16ns          | <18ns          | <18ns         |
| Overshoot                 | <3%(100KH                                                                  | z, 1Vpp)                        |                | •              | •              | •              | •             |
| Duty Cycle                | ≤10MHz: 20.0%~80.0%;<br>10MHz~40MHz: 40.0%~60.0%;<br>>40MHz: 50.0%         |                                 |                | 8.0%~92.0      | )%             |                |               |
| Non-symmetry              | 1% of period                                                               | l+5ns                           |                | 1              |                |                |               |

| Jitter(rms)                                                                                                    | Typical(1MH                                             | Typical(1MHz,1Vpp, 50Ω) ≤5MHz: 2ppm+500ps; > 5MHz: 500ps               |             |            |        |       |       |
|----------------------------------------------------------------------------------------------------|---------------------------------------------------------|------------------------------------------------------------------------|-------------|------------|--------|-------|-------|
| Ramp                                                                                                    |                                                         |                                                                        |             |            |        |       |       |
| Linearity                                                                                                    | ≤1%(1KHz, 1Vpp)                                         |                                                                        |             |            |        |       |       |
| Symmetry                                                                                                    | 0%~100%                                                 | 0%~100%                                                                |             |            |        |       |       |
| Pluse                                                                                                    | -                                                       |                                                                        |             |            |        |       |       |
| Period                                                                                                    | 33.33ns~1<br>Ms                                         |                                                                        |             |            |        |       |       |
| Pulse                                                                                                    | ≥12ns                                                   | ≥14ns                                                                  | ≥14ns       | ≥16ns      | ≥16ns  | ≥18ns | ≥18ns |
| Leading Edge Time                                                                                                    | ≥8ns                                                    | ≥9ns                                                                   | ≥10ns       | ≥10ns      | ≥11ns  | ≥11ns | ≥12ns |
| Overshoot                                                                                                    | <3%(1VPP)                                               | I                                                                      | -1          | <b>'</b>   | l .    |       |       |
| Jitter(rms)                                                                                                    | ≤5MHz 2ppi                                              | Typical(1MHz, 1Vpp, 50Ω) ≤5MHz 2ppm+500ps > 5MHz 500ps                 |             |            |        |       |       |
| Arb. Wavefrom Gener                                                                                                    | ator                                                    |                                                                        |             |            |        |       |       |
| Waveform Length                                                                                                    | 64M Point                                               |                                                                        |             |            |        |       |       |
| Vertical Resolution                                                                                                    | 16 Bit                                                  |                                                                        |             |            |        |       |       |
| Sample Rate                                                                                                    | 250MSa/s                                                | 250MSa/s                                                               |             |            |        |       |       |
| Rise/Fall time                                                                                                    | Typical(1Vp                                             | Typical(1Vpp):<6ns                                                     |             |            |        |       |       |
| Jitter                                                                                                    | Typical(1MHz, 1Vpp, 50Ω) ≤5MHz 2ppm+500ps; > 5MHz 500ps |                                                                        |             |            |        |       |       |
| Amplitude characteris                                                                                                    | tic                                                     |                                                                        |             |            |        |       |       |
| Amplitude Range ≤20MHz:2mVpp - 20Vpp; ≤60MHz:2mVpp -15Vpp; ≤80MHz:2mVpp -10Vpp; ≤90MHz:2mVpp - 5Vpp; ≤100MHz:2mVpp - 2Vpp |                                                         |                                                                        |             | 10Vpp;     |        |       |       |
| Accuracy                                                                                                    | Typical(1kH                                             | Typical(1kHz Sine, 0V deviation, >10mVpp, Auto); ±1% of setting ±2mVpp |             |            |        |       |       |
| Amplitude Flatness                                                                                                    | ≤10MHz:±0.                                              | 1dB; ≤60 <b>i</b>                                                      | MHz:±0.2dE  | 3; ≤100MHz | ±0.4dB |       |       |
| Resolution                                                                                                    | 1mv or 4 dig                                            | 1mv or 4 digits                                                        |             |            |        |       |       |
| Impedance                                                                                                    | 50Ω                                                     |                                                                        |             |            |        |       |       |
| Offset Characteristic                                                                                                    |                                                         |                                                                        |             |            |        |       |       |
| Range                                                                                                    | Voffset  < V                                            | Voffset  < Vmax - Vpp/2                                                |             |            |        |       |       |
| Accuracy                                                                                                    | ±(1% of sett                                            | ing + 5m\                                                              | / + 0.5% of | amplitude) |        |       |       |
| Modulation Character                                                                                                    | istic                                                   |                                                                        |             |            |        |       |       |
| Modulation Type                                                                                                    | AM, FM,PM                                               | AM, FM,PM,2ASK,2FSK,2PSK,PWM                                           |             |            |        |       |       |
| AM                                                                                                    | T                                                       |                                                                        |             |            |        |       |       |
| Carrier Waveforms                                                                                                    | Sine, Square, Ramp, Arb. (except DC)                    |                                                                        |             |            |        |       |       |
| Source                                                                                                    | Internal/Exte                                           | ernal                                                                  |             |            |        |       |       |

| Modulating<br>Waveforms | Sine, Square, Ramp, Noise, Arb       |
|-------------------------|--------------------------------------|
| Frequency               | 1Hz~500KHz                           |
| Depth                   | 0%~120%                              |
| FM                      |                                      |
| Carrier Waveforms       | Sine, Square, Ramp, Arb. (except DC) |
| Source                  | Internal/External                    |
| Modulating<br>Waveforms | Sine, Square, Ramp, Noise, Arb       |
| Frequency               | 1Hz~500KHz                           |
| Frequency Deviation     | 0~360                                |
| PM                      |                                      |
| Carrier Waveforms       | Sine, Square, Ramp, Arb. (except DC) |
| Source                  | Internal/External                    |
| Modulating<br>Waveforms | Sine, Square, Ramp, Noise, Arb       |
| Frequency               | 1Hz~500KHz                           |
| Frequency Deviation     | 0%~120%                              |
| 2ASK                    |                                      |
| Carrier Waveforms       | Sine, Square, Ramp, Arb. (except DC) |
| Source                  | Internal/External                    |
| Modulating<br>Waveforms | Square of 50% duty cycle             |
| Code Rate               | 1Hz~500KHz                           |
| 2FSK                    |                                      |
| Carrier Waveforms       | Sine, Square, Ramp, Arb. (except DC) |
| Source                  | Internal/External                    |
| Modulating<br>Waveforms | Square of 50% duty cycle             |
| Code Rate               | 1Hz~500KHz                           |
| 2PSK                    |                                      |
| Carrier Waveforms       | Sine, Square, Ramp, Arb. (except DC) |
| Source                  | Internal/External                    |
| Modulating<br>Waveforms | Square of 50% duty cycle             |
| Code Rate               | 1Hz~500KHz                           |
| PWM                     |                                      |
| Carrier Waveforms       | Sine, Square, Ramp, Arb. (except DC) |
| Source                  | Internal/External                    |
|                         |                                      |

|                         | 1                                                                                                    |              |              |              |
|-------------------------|----------------------------------------------------------------------------------------------------|--------------|--------------|--------------|
| Modulating<br>Waveforms | Sine, Square, Ramp, Noise, Arb.                                                                          |              |              |              |
| Code Rate               | 1Hz~500KHz                                                                                               |              |              |              |
| Width Deviation         | 0% to 100% of Pulse Width                                                                                |              |              |              |
| Burst Characteristic    | •                                                                                                    |              |              |              |
| Burst Count             | 1~200000000                                                                                              |              |              |              |
| Gated Source            | External trigger                                                                                         |              |              |              |
| Trigger Source          | Internal, External or Manual                                                                             |              |              |              |
| Sweep Characteristics   | 5                                                                                                    |              |              |              |
| Туре                    | linear                                                                                                   |              |              |              |
| TypeDirection           | Up                                                                                                    |              |              |              |
| Sweep time              | 280 000s                                                                                                 |              |              |              |
| Hold/Return time        | 280 000s                                                                                                 |              |              |              |
| Trigger Source          | Internal, External, Manual                                                                               |              |              |              |
| Mark                    | Falling Edge of Sync signal(programmable)                                                                |              |              |              |
| General Specifications  | 5                                                                                                    |              |              |              |
| Interface               | USB host, USB Device, LAN optional                                                                       |              |              |              |
| Display                 | 7" 64K Color TFT Display, 800*480                                                                        |              |              |              |
| Power Voltage           | 100-120VACRMS(±10%), 45Hz to 440Hz, CAT II; 120-240VACRMS(±10%), 45Hz to 66Hz, CAT II                    |              |              |              |
| Power Consumption       | <60W                                                                                                    |              |              |              |
| Weight                  | 3KG                                                                                                    |              |              |              |
|                         |                                                                                                    |              |              |              |
|                         |                                                                                                    |              |              |              |
| Model                   | HDG2102C                                                                                                 | HDG2072C     | HDG2052C     | HDG2032C     |
| Main Features           |                                                                                                    |              |              |              |
| Waveform Length         | 64M                                                                                                    |              |              |              |
| Bandwidth               | 100MHz                                                                                                   | 70MHz        | 50MHz        | 30MHz        |
| Frequency               | 1uHz- 100MHz                                                                                             | 1uHz – 70MHz | 1uHz – 50MHz | 1uHz – 30MHz |
| Sample Rate             | 250MSa/s                                                                                                 |              |              |              |
| Voltage resolution      | 16Bit                                                                                                    |              |              |              |
| SD Card                 | 2GB                                                                                                    |              |              |              |
| Isolation               | Between the Channel and GND                                                                              |              |              |              |
| Frequency Character     | istics                                                                                                   |              |              |              |
| Waveform                | Sine, Square, Ramp, Pulse, Noise, Sinc, Exponential Fall, ECG, Gauss, Haver Sine, Lorentz, Dual-Tone, DC |              |              |              |
| Sine                    | 1uHz- 100MHz                                                                                             | 1uHz – 70MHz | 1uHz – 50MHz | 1uHz – 30MHz |
| Square                  | 1uHz – 40MHz                                                                                             | 1uHz – 35MHz | 1uHz – 30MHz | 1uHz – 25MHz |
|                         | I.                                                                                                    | 1            | 1            | 1            |

| Pluse                          | 1uHz – 30MHz                                                               | 1uHz – 25MHz    | 1uHz – 20MHz    | 1uHz – 15MHz    |
|--------------------------------|----------------------------------------------------------------------------|-----------------|-----------------|-----------------|
| Ramp                           | 1uHz – 4MHz                                                                | 1uHz – 3MHz     | 1uHz – 2MHz     | 1uHz – 1MHz     |
| White Noise                    | 80MHz                                                                      | 60MHz           | 60MHz           | 60MHz           |
| Harmonic                       | 1uHz – 30MHz                                                               | 1uHz –25MHz     | 1uHz – 20MHz    | 1uHz – 15MHz    |
| Arb. Waveform                  | 1uHz – 30MHz                                                               | 1uHz – 25MHz    | 1uHz – 20MHz    | 1uHz – 15MHz    |
| Resolutin                      | 1uHz                                                                       |                 |                 |                 |
| Accuracy                       | ±2ppm, 18℃~28℃                                                             |                 |                 |                 |
| Sine Wave Spectrum             | Purity                                                                     |                 |                 |                 |
| Harmonic Distortion            | Typical(0dBm) DC-1MHz: <-60dBc; 1MHz-10MHz: <-55dBc; 10MHz-100MHz: <-50dBc |                 |                 |                 |
| Total Harmonic Distortion      | <0.1% (10Hz-20kHz, 0dBm)                                                   |                 |                 |                 |
| Spurious signal (non-hormonic) | Typical(0dBm): ≤10MHz: <-65dBc;<br>>10MHz <-65dBc+6dB/spectrum phase       |                 |                 |                 |
| Phase Noise                    | se Typical(0dBm,10kHz offset,) 10MHz: ≤-115dBc/Hz                          |                 |                 |                 |
| Square                         |                                                                            |                 |                 |                 |
| Rise /Fall time                | <10ns                                                                      | <12ns           | <12ns           | <14ns           |
| Overshoot                      | Typical Value(100KHz, 1Vpp)<3%                                             |                 |                 |                 |
| Duty Cycle                     | ≤10MHz: 20.0%~80.0%; 10MHz-40MHz: 40.0%~60.0%; >40MHz: 50.0%(fixed)        |                 |                 |                 |
| Non-symmetry                   | 1% of period+5ns                                                           |                 |                 |                 |
| Jitter (rms)                   | Typical(1MHz,1Vpp, 50Ω), ≤5MHz 2ppm+500ps; > 5MHz 500ps                    |                 |                 |                 |
| Ramp                           | 1                                                                          |                 |                 |                 |
| Linearity                      | ≤1%(Typical, 1kHz, 1VPP, Symmetry 100%)                                    |                 |                 |                 |
| Symmetry                       | 0% - 100%                                                                  |                 |                 |                 |
| Pulse                          | 1                                                                          |                 |                 |                 |
| Period                         | 40ns - 1000000s                                                            | 50ns - 1000000s | 60ns - 1000000s | 70ns – 1000000s |
| Pulse                          | ≥12ns                                                                      | ≥14ns           | ≥16ns           | ≥18ns           |
| Leading/Trailing Edge Time     | ≥8ns                                                                       | ≥9ns            | ≥10ns           | ≥11ns           |
| Overshoot                      | Typical(1Vpp)<3%                                                           |                 |                 |                 |
| Jitter (rms)                   | Typical(1MHz, 1Vpp, 50Ω), ≤5MHz 2ppm+500ps; > 5MHz 500ps                   |                 |                 |                 |
| Arb. Waveform                  | 1                                                                          |                 |                 |                 |
| Waveform Length                | 64M Point                                                                  |                 |                 |                 |
| Vertical Resolution            | 16Bit                                                                      |                 |                 |                 |
| Sample Rate                    | 250MSa/s                                                                   |                 |                 |                 |
| Rise/Fall time                 | Typical(1Vpp):<6ns                                                         |                 |                 |                 |
| Jitter                         | Typical(1MHz, 1Vpp, 50Ω), ≤5MHz 2ppm+500ps; > 5MHz 500ps                   |                 |                 |                 |
|                                | <u> </u>                                                                   |                 |                 |                 |

| Amplitude characteris                                  | stic                                                                                                   |  |
|--------------------------------------------------------|----------------------------------------------------------------------------------------------------|--|
| Amplitude Range                                        | ≤20MHz: 2mVpp—20Vpp; ≤60MHz: 2mVpp—15Vpp; ≤80MHz: 2mVpp—10Vpp; ≤90MHz: 2mVpp—5Vpp; ≤100MHz: 2mVpp—2Vpp |  |
| Accuracy                                               | Typical(1kHz Sine, 0V deviation, >10mVpp, Auto); ±1% of setting ±2mVpp                                 |  |
| Amplitude Flatness(relative to 100kHz, 1Vpp Sine wave) | ≤10MHz:±0.1dB ≤60MHz:±0.2dB ≤100MHz:±0.4dB                                                             |  |
| Units                                                  | Vpp                                                                                                    |  |
| Resolution                                             | 1mv or 4 digits                                                                                        |  |
| Isolation                                              | <-80dB                                                                                                 |  |
| Impedance                                              | 50Ω(Typical)                                                                                           |  |
| Offset Characteristic                                  |                                                                                                    |  |
| Range                                                  | Voffset  < Vmax - Vpp/2                                                                                |  |
| Accuracy                                               | ±(1% of setting + 5mV + 0.5% of amplitude)                                                             |  |
| Modulation Character                                   | ristic                                                                                                 |  |
| Modulation Type                                        | AM FM PM 2ASK 2FSK 2PSK PWM                                                                            |  |
| AM                                                     |                                                                                                    |  |
| Carrier Waveforms                                      | Sine, Square, Ramp, Arb. (except DC)                                                                   |  |
| Source                                                 | Internal/External                                                                                      |  |
| Modulating<br>Waveforms                                | Sine, Square, Ramp, Noise, Arb                                                                         |  |
| Frequency                                              | 1Hz~500KHz                                                                                             |  |
| Depth                                                  | 0% 120%                                                                                                |  |
| FM                                                     |                                                                                                    |  |
| Carrier Waveforms                                      | Sine, Square, Ramp, Arb. (except DC)                                                                   |  |
| Source                                                 | Internal/External                                                                                      |  |
| Modulating<br>Waveforms                                | Sine, Square, Ramp, Noise, Arb                                                                         |  |
| Frequency                                              | 1Hz~500KHz                                                                                             |  |
| Frequency Deviation                                    | 0~360                                                                                                  |  |
| PM                                                     |                                                                                                    |  |
| Carrier Waveforms                                      | Sine, Square, Ramp, Arb. (except DC)                                                                   |  |
| PM Source                                              | Internal/External                                                                                      |  |
| PM Modulating<br>Waveforms                             | Sine, Square, Ramp, Noise, Arb                                                                         |  |
| PM Frequency                                           | 1Hz~500KHz                                                                                             |  |
| PM Phase Deviation                                     | 0°~360°                                                                                                |  |

| 2ASK                         |                                      |  |
|------------------------------|--------------------------------------|--|
| Carrier Waveforms            | Sine, Square, Ramp, Arb. (except DC) |  |
| Source                       | Internal/External                    |  |
| Modulating<br>Waveforms      | Square of 50% duty cycle             |  |
| 2ASK Code Rate               | 1Hz~500KHz                           |  |
| 2FSK                         |                                      |  |
| Carrier Waveforms            | Sine, Square, Ramp, Arb. (except DC) |  |
| Source                       | Internal/External                    |  |
| Modulating<br>Waveforms      | Square of 50% duty cycle             |  |
| Code Rate                    | 1Hz~500KHz                           |  |
| 2PSK                         |                                      |  |
| 2PSK Carrier<br>Waveforms    | Sine, Square, Ramp, Arb. (except DC) |  |
| 2PSK Source                  | Internal/External                    |  |
| 2PSK Modulating<br>Waveforms | Square of 50% duty cycle             |  |
| 2PSK Code Rate               | 1Hz~500KHz                           |  |
| PWM                          |                                      |  |
| PWM Carrier                  | Sine, Square, Ramp, Arb. (except DC) |  |
| Waveforms                    |                                      |  |
| PWM Source                   | Internal/External                    |  |
| PWM Modulating Waveforms     | Sine, Square, Ramp, Noise, Arb.      |  |
| PWM Frequency                | 1Hz~500KHz                           |  |
| PWM Width<br>Deviation       | 0% to 100% of Pulse Width            |  |
| Burst Characteristic         |                                      |  |
| Burst Count                  | 200000000                            |  |
| Gated Source                 | External trigger                     |  |
| Trigger Source               | Internal, External or Manual         |  |
| Sweep Characteristic         | es                                   |  |
| Direction                    | Up                                   |  |
| Туре                         | linear                               |  |
| Sweep time                   | 280000s                              |  |
| Hold/Return time             | 280000s                              |  |
| Trigger Source               | Internal, External, Manual           |  |

| Mark                   | Falling Edge of Sync signal(programmable)     |  |
|------------------------|-----------------------------------------------|--|
| General Specifications |                                               |  |
| Interface              | USB host, USB Device, SD Card                 |  |
| Display                | 7" 64K Color TFT Display, 800*480 resolution. |  |
| Power Voltage          | 100-240V, 45Hz to 440Hz                       |  |
| Power Consumption      | <60W                                          |  |
| Weight                 | 3Kg                                           |  |